日立アドバンストサーバ HA8000シリーズ

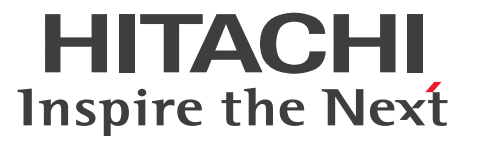

## ユーザーズガイド ~SANブート編~

## **HA8000/RS220 BN2 HA8000/RS210 BN2**

## 2016年4月~モデル

マニュアルはよく読み、保管してください。 製品を使用する前に、安全上の指示をよく読み、十分理解してください。 このマニュアルは、いつでも参照できるよう、手近な所に保管してください。

R2EAN21700-4

## <span id="page-1-3"></span><span id="page-1-0"></span>**登録商標・商標**

HITACHI は、株式会社 日立製作所の商標または登録商標です。

Intel、インテル、Xeon は、アメリカ合衆国およびその他の国における Intel Corporation の商標です。

Microsoft、Windows、Windows Server は、米国 Microsoft Corporation の米国およびその他の国におけ る商標または登録商標です。

Linux は、Linus Torvalds 氏の日本およびその他の国における登録商標または商標です。

Red Hat は、米国およびその他の国で Red Hat, Inc. の登録商標もしくは商標です。

その他記載の会社名、製品名は、それぞれの会社の商標もしくは登録商標です。

## <span id="page-1-1"></span>**発行**

2016 年 4 月(初 版)(廃 版) 2017 年 6 月(第 4 版)

## <span id="page-1-4"></span><span id="page-1-2"></span>**版権**

このマニュアルの内容はすべて著作権によって保護されています。このマニュアルの内容の一部または全部 を、無断で転載することは禁じられています。

All Rights Reserved, Copyright © 2016, 2017, Hitachi, Ltd.

## <span id="page-2-8"></span><span id="page-2-0"></span>**お知らせ**

- <span id="page-2-1"></span>■ 本書の内容の一部、または全部を無断で転載したり、複写することは固くお断りします。
- 本書の内容について、改良のため予告なしに変更することがあります。
- 本書の内容については万全を期しておりますが、万一ご不審な点や誤りなど、お気付きのことがありま したら、お買い求め先へご一報くださいますようお願いいたします。
- 本書に準じないで本製品を運用した結果については責任を負いません。 なお、保証と責任については保証書裏面の「保証規定」をお読みください。

## <span id="page-2-7"></span><span id="page-2-2"></span>**システム装置の信頼性について**

ご購入いただきましたシステム装置は、一般事務用を意図して設計・製作されています。生命、財産に著しく 影響のある高信頼性を要求される用途への使用は意図されていませんし、保証もされていません。このような 高信頼性を要求される用途へは使用しないでください。 高信頼性を必要とする場合には別システムが必要です。弊社営業部門にご相談ください。

一般事務用システム装置が不適当な、高信頼性を必要とする用途例 ・化学プラント制御 ・医療機器制御 ・緊急連絡制御など

## <span id="page-2-3"></span>**規制・対策などについて**

### <span id="page-2-6"></span>**電波障害自主規制について**

この装置は、クラス A 情報技術装置です。この装置を家庭環境で使用すると電波妨害を引き起こすことがあり ます。この場合には使用者が適切な対策を講ずるよう要求されることがあります。

VCCI-A

## <span id="page-2-5"></span>**電源の瞬時電圧低下対策について**

本製品は、落雷などによる電源の瞬時電圧低下に対して不都合が生じることがあります。電源の瞬時電圧低下 対策としては、交流無停電電源装置などを使用されることをお勧めします。 (詳しくは本文をご参照ください。)

## <span id="page-2-4"></span>**高調波電流規格:JIS C 61000-3-2 適合品**

JIS C 61000-3-2 適合品とは、日本工業規格「電磁両立性 ― 第 3-2 部:限度値 ― 高調波電流発生限度値(1 相当たりの入力電流が 20A 以下の機器)」に基づき、商用電力系統の高調波環境目標レベルに適合して設計・ 製造した製品です。

お知らせ

お知らせ

## <span id="page-3-0"></span>□ 雑音耐力について

本製品の外来電磁波に対する耐力は、国際電気標準会議規格 IEC61000-4-3「放射無線周波電磁界イミュニ ティ試験」のレベル 2 に相当する規定に合致していることを確認しております。

なお、レベル 2 とは、対象となる装置に近づけないで使用されている低出力の携帯型トランシーバから受ける 程度の電磁環境です。

## <span id="page-3-1"></span>**輸出規制について**

本製品を輸出される場合には、外国為替および外国貿易法の規制ならびに米国の輸出管理規制など外国の輸出 関連法規をご確認のうえ、必要な手続きをお取りください。なお、ご不明な場合は、お買い求め先にお問い合 わせください。

また、本製品に付属する周辺機器やソフトウェアも同じ扱いとなります。

## **海外での使用について**

本製品は日本国内専用です。国外では使用しないでください。

なお、他国には各々の国で必要となる法律、規格などが定められており、本製品は適合していません。

## **システム装置の廃棄について**

事業者が廃棄する場合、産業廃棄物管理票(マニフェスト)の発行が義務づけられています。詳しくは、各都 道府県産業廃棄物協会にお問い合わせください。産業廃棄物管理票は(社)全国産業廃棄物連合会に用意され ています。

個人が廃棄する場合、お買い求め先にご相談いただくか、地方自治体の条例または規則にしたがってください。

また、システム装置内の電池を廃棄する場合もお買い求め先にご相談いただくか、地方自治体の条例または 規則にしたがってください。

## <span id="page-4-1"></span><span id="page-4-0"></span>**システム装置の廃棄・譲渡時のデータ消去に関するご注意**

お知らせ

システム装置を譲渡あるいは廃棄するときには、ハードディスク/ SSD / PCIe SSD の重要なデータ内容を消 去する必要があります。

ハードディスク/ SSD / PCIe SSD 内に書き込まれた「データを消去する」という場合、一般に

- データを「ゴミ箱」に捨てる
- 「削除」操作を行う
- 「ゴミ箱を空にする」コマンドを使って消す
- ソフトで初期化(フォーマット)する
- OS を再インストールする

などの作業をしますが、これらのことをしても、ハードディスク/ SSD / PCIe SSD 内に記録されたデータの ファイル管理情報が変更されるだけです。つまり、一見消去されたように見えますが、OS のもとでそれらの データを呼び出す処理ができなくなっただけであり、本来のデータは残っているという状態にあります。 したがって、データ回復のためのソフトウェアを利用すれば、これらのデータを読みとることが可能な場合が あります。このため、悪意のある人により、システム装置のハードディスク/ SSD / PCIe SSD 内の重要な データが読みとられ、予期しない用途に利用されるおそれがあります。

ハードディスク/ SSD / PCIe SSD 上の重要なデータの流出を回避するため、システム装置を譲渡あるいは廃 棄をする前に、ハードディスク/ SSD / PCIe SSD に記録された全データをお客様の責任において消去する ことが非常に重要です。

消去するためには、専用ソフトウェアあるいはサービス(共に有償)を利用するか、ハードディスク/ SSD / PCIe SSD を金づちや強磁気により物理的・磁気的に破壊して、データを読めなくすることをお勧めします。

なお、ハードディスク/ SSD / PCIe SSD 上のソフトウェア(OS、アプリケーションソフトなど)を削除 することなくシステム装置を譲渡すると、ソフトウェアライセンス使用許諾契約に抵触する場合があるため、 十分な確認を行う必要があります。

## はじめに

## <span id="page-5-0"></span>**はじめに**

このたびは日立のシステム装置をお買い上げいただき、誠にありがとうございます。このマニュアル は、システム装置の設置と接続や取り扱いの注意など、SAN ブート環境で使用するために必要な 事柄について記載しています。

## <span id="page-5-1"></span>**マニュアルの表記**

このマニュアルの表記ルールについて説明します。 なお、マニュアルで説明している画面やイラストは一例であり、またマニュアル制作時点のものです。 製品や製品の出荷時期により異なる場合があります。

## **マニュアル内の記号**

マニュアル内で使用しているマークの意味は、次のとおりです。

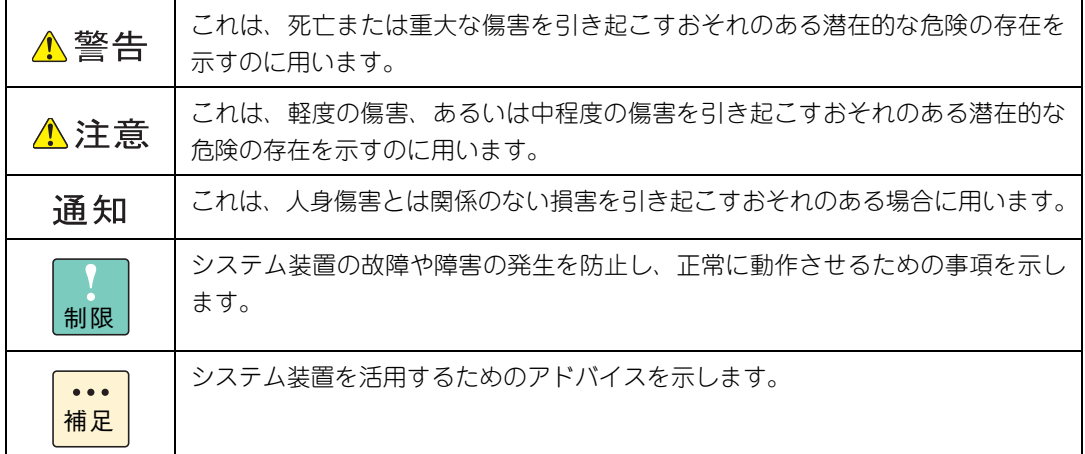

## <span id="page-5-2"></span>**システム装置の表記**

このマニュアルでは、システム装置を装置と略して表記することがあります。

また、システム装置を区別する場合には、次のモデル名で表記します。

- RS220 BN2 モデル
- RS210 BN2 モデル

## <span id="page-6-0"></span>**□ オペレーティングシステム (OS) の略称について**

このマニュアルでは、次の OS 名称を省略して表記します。

- Microsoft® Windows Server® 2016 Standard 日本語版 (以下 Windows Server 2016 Standard または Windows Server 2016、Windows)
- Microsoft® Windows Server® 2016 Datacenter 日本語版 (以下 Windows Server 2016 Datacenter または Windows Server 2016、Windows)
- Microsoft® Windows Server® 2012 R2 Standard 日本語版 (以下 Windows Server 2012 R2 Standard または Windows Server 2012 R2、Windows)
- Microsoft® Windows Server® 2012 R2 Datacenter 日本語版 (以下 Windows Server 2012 R2 Datacenter または Windows Server 2012 R2、Windows)
- Microsoft® Windows Server® 2012 Standard 日本語版 (以下 Windows Server 2012 Standard または Windows Server 2012、Windows)
- Microsoft® Windows Server® 2012 Datacenter 日本語版 (以下 Windows Server 2012 Datacenter または Windows Server 2012、Windows)
- Microsoft® Windows Server® 2008 R2 Standard 日本語版 (以下 Windows Server 2008 R2 Standard または Windows Server 2008 R2、Windows)
- Microsoft® Windows Server® 2008 R2 Enterprise 日本語版 (以下 Windows Server 2008 R2 Enterprise または Windows Server 2008 R2、Windows)
- Microsoft® Windows Server® 2008 R2 Datacenter 日本語版 (以下 Windows Server 2008 R2 Datacenter または Windows Server 2008 R2、Windows)
- Red Hat Enterprise Linux Server 7.3 (64-bit x86\_64) (以下 RHEL7.3(64-bit x86\_64)または RHEL7.3、RHEL7、Linux)
- Red Hat Enterprise Linux Server 7.2 (64-bit x86, 64) (以下 RHEL7.2(64-bit x86\_64)または RHEL7.2、RHEL7、Linux)
- Red Hat Enterprise Linux Server 6.9 (64-bit x86 64) (以下 RHEL6.9(64-bit x86\_64)または RHEL6.9、RHEL6、Linux)
- Red Hat Enterprise Linux Server 6.8 (64-bit x86 64) (以下 RHEL6.8(64-bit x86\_64)または RHEL6.8、RHEL6、Linux)
- Red Hat Enterprise Linux Server 6.7 (64-bit x86 64) (以下 RHEL6.7(64-bit x86\_64)または RHEL6.7、RHEL6、Linux)
- $\blacksquare$  VMware vSphere® ESXi<sup>TM</sup> 6.5 (以下 VMware vSphere ESXi 6.5 または VMware vSphere ESXi、VMware)
- VMware vSphere® ESXi<sup>TM</sup> 6.0 (以下 VMware vSphere ESXi 6.0 または VMware vSphere ESXi、VMware)
- VMware vSphere® ESXi<sup>TM</sup> 5.5 (以下 VMware vSphere ESXi 5.5 または VMware vSphere ESXi、VMware)

次のとおり、省略した「OS 表記」は、「対象 OS」中のすべてまたは一部を表すときに用います。

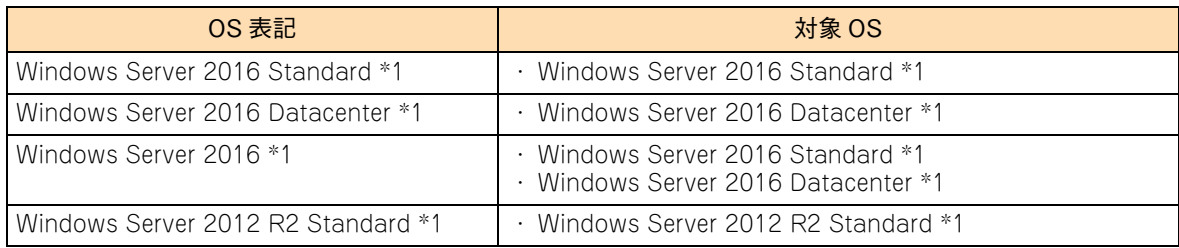

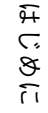

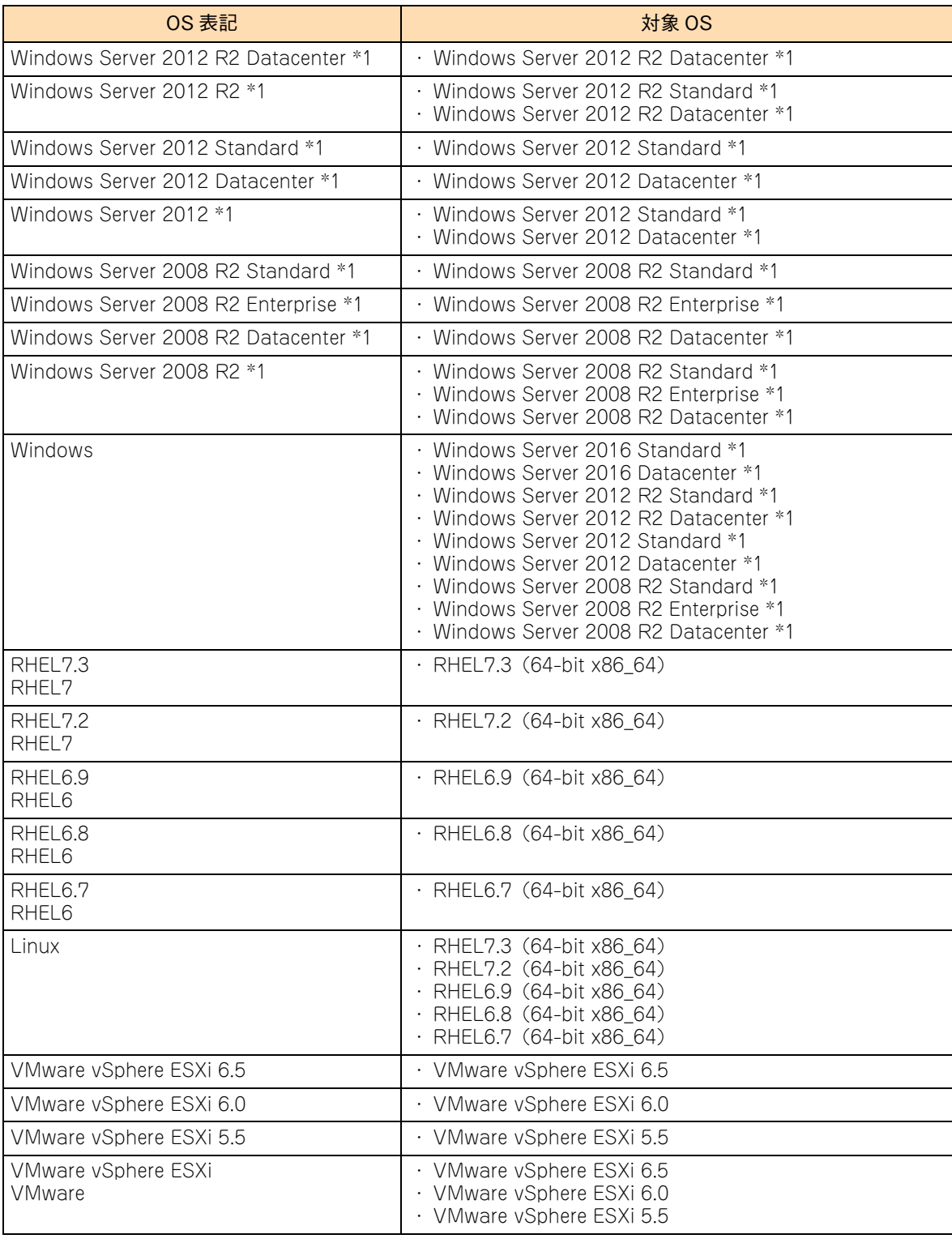

\*1 64bit 版のみ提供されます。

また、Windows の Service Pack についても SP と表記します。

## <span id="page-8-1"></span>**略語・用語**

<span id="page-8-0"></span>マニュアルやユーティリティ、Web コンソールなどで使用している略語と用語は、次のとおりです。

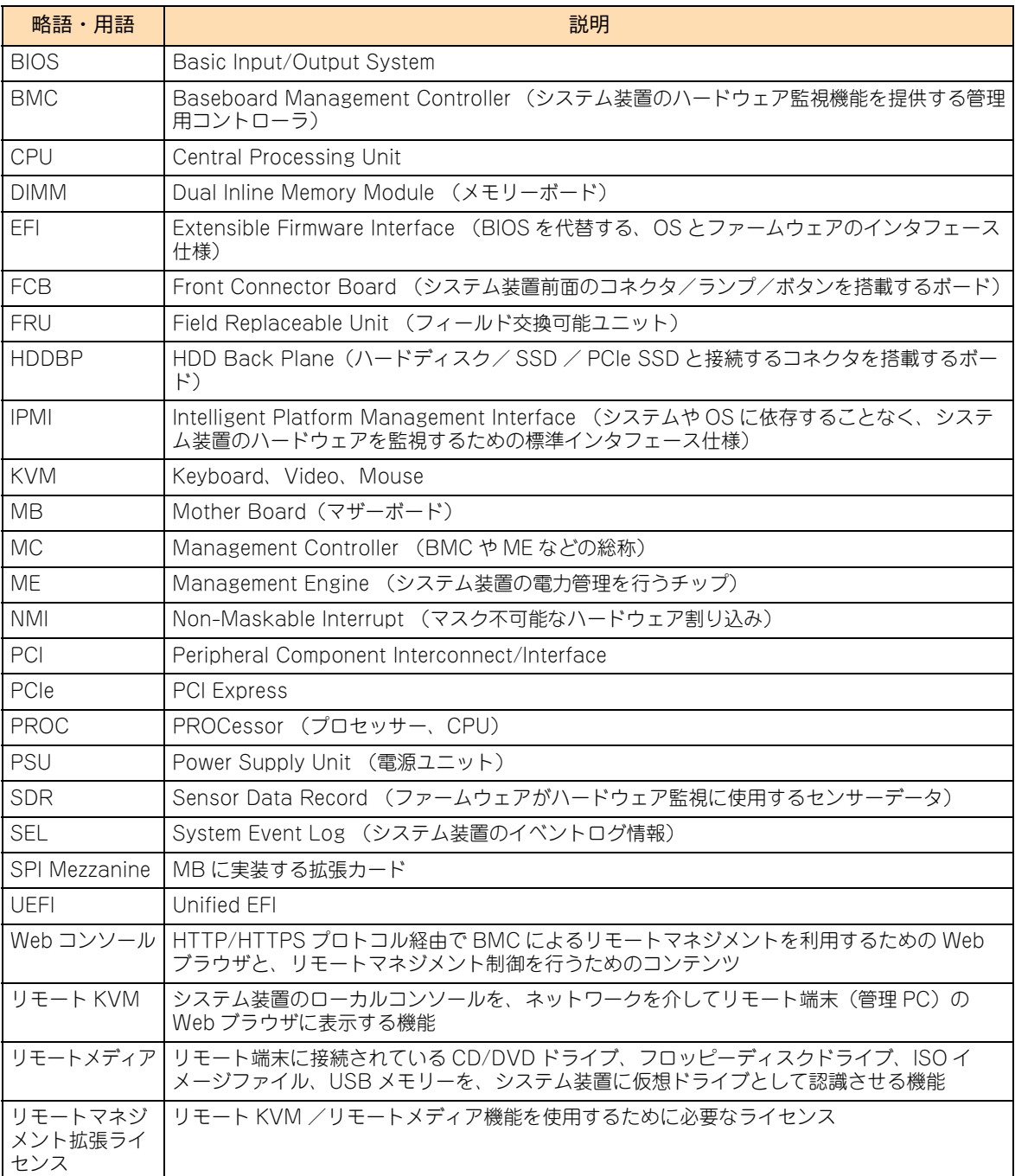

# 投中にや街いいたたくなるに 好しにおよいにない ために

## <span id="page-9-1"></span>**安全にお使いいただくために**

<span id="page-9-0"></span>安全に関する注意事項は、下に示す見出しによって表示されます。これは安全警告記号と「警告」、「注意」および 「通知」という見出し語を組み合わせたものです。

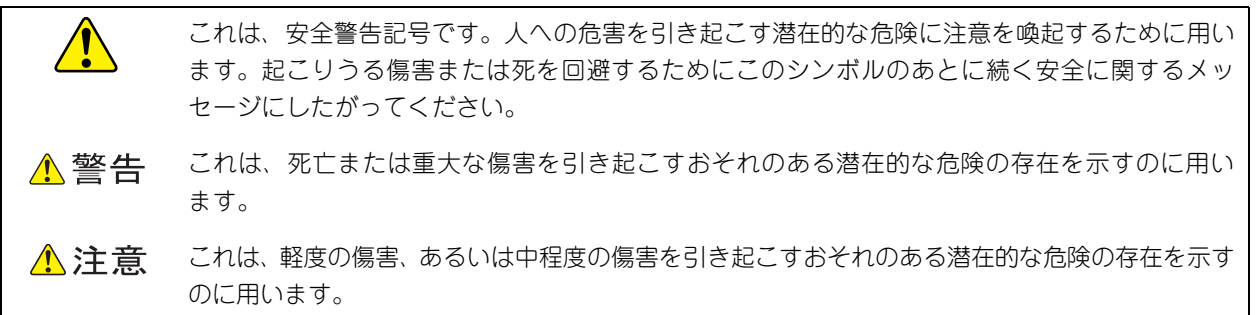

诵知 これは、人身傷害とは関係のない損害を引き起こすおそれのある場合に用います。

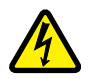

【表記例 1】感電注意

△の図記号は注意していただきたいことを示し、△の中に「感電注意」などの注意事項の絵が描か れています。

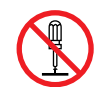

【表記例 2】分解禁止

の図記号は行ってはいけないことを示し、 の中に「分解禁止」などの禁止事項の絵が描かれて います。

なお、 の中に絵がないものは、一般的な禁止事項を示します。

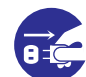

【表記例 3】電源プラグをコンセントから抜け

●の図記号は行っていただきたいことを示し、●の中に「電源プラグをコンセントから抜け」など の強制事項の絵が描かれています。 なお、 ●は一般的に行っていただきたい事項を示します。

### **安全に関する共通的な注意について**

次に述べられている安全上の説明をよく読み、十分理解してください。

- 操作は、このマニュアル内の指示、手順にしたがって行ってください。
- 本製品やマニュアルに表示されている注意事項は必ず守ってください。
- 本製品に搭載または接続するオプションなど、ほかの製品に添付されているマニュアルも参照し、 記載されている注意事項を必ず守ってください。

これらを怠ると、人身上の傷害やシステムを含む財産の損害を引き起こすおそれがあります。

### **操作や動作は**

マニュアルに記載されている以外の操作や動作は行わないでください。 本製品について何か問題がある場合は、電源を切り、電源プラグをコンセントから抜いたあと、お買い求め先にご連絡 いただくか、保守員をお呼びください。

### **自分自身でもご注意を**

本製品やマニュアルに表示されている注意事項は、十分検討されたものです。それでも、予測を超えた事態が起こる ことが考えられます。操作にあたっては、指示にしたがうだけでなく、常に自分自身でも注意するようにしてください。

## <span id="page-10-1"></span><span id="page-10-0"></span>**一般的な安全上の注意事項**

本製品の取り扱いにあたり次の注意事項を常に守ってください。

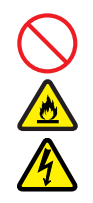

### **電源コードの取り扱い**

電源コードは付属のものおよびサポートオプ ションを使用し、次のことに注意して取り扱って ください。取り扱いを誤ると、電源コードの銅線 が露出したり、ショートや一部断線で過熱して、 感電や火災の原因となります。

- 物を載せない
- 引っぱらない
- 押し付けない
- 折り曲げない
- ねじらない
- 加工しない
- 熱器具のそばで使用しない
- 加熱しない
- 束ねない
- ステップルなどで固定しない
- コードに傷が付いた状態で使用しない
- 紫外線や強い可視光線を連続して当てない
- アルカリ、酸、油脂、湿気へ接触させない
- 高温環境で使用しない
- 定格以上で使用しない
- ほかの装置で使用しない
- 電源プラグを持たずにコンセントの抜き差し をしない
- 電源プラグをぬれた手で触らない

なお、電源プラグはすぐに抜けるよう、コンセン トの周りには物を置かないでください。

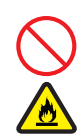

### **タコ足配線**

同じコンセントに多数の電源プラグを接続する タコ足配線はしないでください。コードやコンセ ントが過熱し、火災の原因となるとともに、電力 使用量オーバーでブレーカが落ち、ほかの機器に も影響を及ぼします。

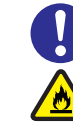

### **電源プラグの接触不良やトラッキング**

電源プラグは次のようにしないと、トラッキングの 発生や接触不良で過熱し、火災の原因となります。

- 電源プラグは根元までしっかり差し込んでく ださい。
- 雷源プラグはほこりや水滴が付着していない ことを確認し、差し込んでください。付着し ている場合は乾いた布などで拭き取ってから 差し込んでください。
- グラグラしないコンセントを使用してください。
- コンセントの工事は、専門知識を持った技術 者が行ってください。

### **電池の取り扱い**

電池の交換は保守員が行います。交換は行わない でください。また、次のことに注意してくださ い。取り扱いを誤ると過熱・破裂・発火などでけ がの原因となります。

- 充電しない
- ショートしない
- 分解しない
- 加熱しない
- 変形しない
- 焼却しない
- 水にぬらさない

### **修理・改造・分解**

本マニュアルに記載のない限り、自分で修理や改 造・分解をしないでください。感電や火災、やけ どの原因となります。特に電源ユニット内部は高 電圧部が数多くあり、万一触ると危険です。

### **レーザー光**

DVD-ROM ドライブ、DVD-RAM ドライブや LAN の SFP+ モジュールなどレーザーデバイス の内部にはレーザー光を発生する部分がありま す。分解・改造をしないでください。また、内部 をのぞきこんだりしないでください。レーザー光 により視力低下や失明のおそれがあります。 (レーザー光は目に見えない場合があります。)

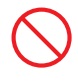

### **梱包用ポリ袋**

装置の梱包用エアーキャップなどのポリ袋は、小 さなお子様の手の届くところに置かないでくださ い。かぶったりすると窒息するおそれがあります。

## **安全にお使いいただくために(続き)**

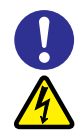

### **電源コンセントの取り扱い**

電源コンセントは、使用する電圧および電源コー ドに合ったものを使用してください。その他のコ ンセントを使用すると感電のおそれがあります。 →『ユーザーズガイド ~導入編~』

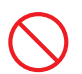

### **目的以外の使用**

踏み台やブックエンドなど、PC サーバとしての 用途以外にシステム装置を利用しないでくださ い。壊れたり倒れたりし、けがや故障の原因とな ります。

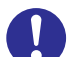

### **信号ケーブル**

- ケーブルは足などを引っかけたり、引っぱっ たりしないように配線してください。引っか けたり、引っぱったりするとけがや接続機器 の故障の原因となります。また、データ消失 のおそれがあります。
- ケーブルの上に重量物を載せないでくださ い。また、熱器具のそばに配線しないでくだ さい。ケーブル被覆が破れ、接続機器などの 故障の原因となります。

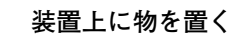

システム装置の上には周辺機器や物を置かない でください。周辺機器や物がすべり落ちてけがの 原因となります。また、置いた物の荷重によって はシステム装置の故障の原因となります。

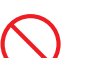

### **ラックキャビネット搭載時の取り扱い**

ラックキャビネット搭載時、装置上面の空きエリ アを棚または作業空間として使用しないでくだ さい。装置上面の空きエリアに重量物を置くと、 落下によるけがの原因となります。

### **眼精疲労**

ディスプレイを見る環境は 300 ~ 1000 ルクス の明るさにしてください。また、ディスプレイを 見続ける作業をするときは1時間に10分から15 分ほど休憩してください。長時間ディスプレイを 見続けると目に疲労が蓄積され、視力の低下を招 くおそれがあります。

## <span id="page-12-1"></span><span id="page-12-0"></span>**本製品の損害を防ぐための注意**

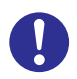

### **装置使用環境の確認**

装置の使用環境は『ユーザーズガイド ~導入編 ~』に示す条件を満足してください。たとえば、 温度条件を超える高温状態で使用すると、内部の 温度が上昇し装置の故障の原因となります。

### **使用する電源**

使用できる電源は AC100V または AC200V で す。それ以外の電圧では使用しないでください。 電圧の大きさにしたがって内部が破損したり過 熱・劣化して、装置の故障の原因となります。

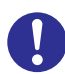

### **温度差のある場所への移動**

移動する場所間で温度差が大きい場合は、表面や 内部に結露することがあります。結露した状態で 使用すると装置の故障の原因となります。 すぐに電源を入れたりせず、使用する場所で数時 間そのまま放置し、室温と装置内温度がほぼ同じ に安定してから使用してください。たとえば、5 ℃の環境から 25 ℃の環境に持ち込む場合、2 時 間ほど放置してください。

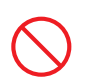

### **通気孔**

通気孔は内部の温度上昇を防ぐためのものです。 物を置いたり立てかけたりして通気孔をふさが ないでください。内部の温度が上昇し、発煙や故 障の原因となります。また、通気孔は常にほこり が付着しないよう、定期的に点検し、清掃してく ださい。

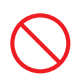

### **装置内部への異物の混入**

装置内部への異物の混入を防ぐため、次のことに 注意してください。異物によるショートや異物の たい積による内部温度上昇が生じ、装置の故障の 原因となります。

- 通気孔などから異物を中に入れない
- 花ビン、植木鉢などの水の入った容器や虫ピ ン、クリップなどの小さな金属類を装置の上 や周辺に置かない
- 装置のカバーを外した状態で使用しない

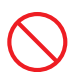

### **強い磁気の発生体**

磁石やスピーカなどの強い磁気を発生するもの を近づけないでください。システム装置の故障の 原因となります。

### **落下などによる衝撃**

落下させたりぶつけるなど、過大な衝撃を与えな いでください。内部に変形や劣化が生じ、装置の 故障の原因となります。

### **接続端子への接触**

コネクタなどの接続端子に手や金属で触れたり、 針金などの異物を挿入したりしてショートさせ ないでください。発煙したり接触不良の故障の原 因となります。

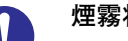

### **煙霧状の液体**

煙霧状の殺虫剤などを使用するときは、事前にビ ニールシートなどでシステム装置を完全に包ん でください。システム装置内部に入り込むと故障 の原因となります。 また、このときシステム装置の電源は切ってくだ

さい。

### **装置の輸送**

システム装置を輸送する場合、常に梱包を行って ください。また、梱包する際はマザーボード側 (システム装置背面から見てコネクタ類のある 側)が下となるよう、向きに注意してください。 梱包しなかったり、間違った向きで輸送すると、 装置の故障の原因となります。

なお、工場出荷時の梱包材の再利用は 1 回のみ可 能です。

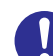

### **サポート製品の使用**

流通商品のハードウェア・ソフトウェア(他社か ら購入される Windows も含む)を使用した場 合、システム装置が正常に動作しなくなったり故 障したりすることがあります。 この場合の修理対応は有償となります。システム 装置の安定稼働のためにも、サポートしている製 品を使用してください。

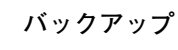

ハードディスク/ SSD / PCIe SSD のデータな どの重要な内容は、補助記憶装置にバックアップ を取ってください。ハードディスク/ SSD / PCIe SSD が壊れると、データなどがすべてなく なってしまいます。

## **安全にお使いいただくために(続き)**

### **ディスクアレイを構成するハードディスク / SSD / PCIe SSD の複数台障害**

リビルドによるデータの復旧、およびリビルド後 のデータの正常性を保証することはできません。 リビルドを行ってディスクアレイ構成(PCIe SSD は OS のソフト RAID 構成)の復旧に成功 したように見えても、リビルド作業中に読めな かったファイルは復旧できません。

障害に備え、必要なデータはバックアップを取っ てください。

なお、リビルドによるデータ復旧が失敗した場合 のリストアについては、お客様ご自身で行ってい ただく必要があります。

(リビルドによる復旧を試みる分、復旧に時間が かかります。)

## **安全にお使いいただくために(続き)**

## <span id="page-14-1"></span><span id="page-14-0"></span>**本マニュアル内の警告表示**

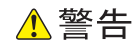

### **周辺機器の接続**

周辺機器を接続するときは、特に指示がない限りすべての 電源プラグをコンセントから抜き、すべてのケーブル類を 装置から抜いてください。感電や装置の故障の原因となり ます。 また、マニュアルの説明に従い、マニュアルで使用できる ことが明記された周辺機器・ケーブル・電源コードを使用 してください。それ以外のものを使用すると、接続仕様の 違いにより周辺機器や装置の故障、発煙、発火や火災の原 因となります。 『関連ページ』→ [P.10](#page-27-0)[、P.11](#page-28-0)

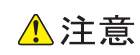

本マニュアル内にはありません。

### 通知

本マニュアル内にはありません。

## <span id="page-15-0"></span>目次

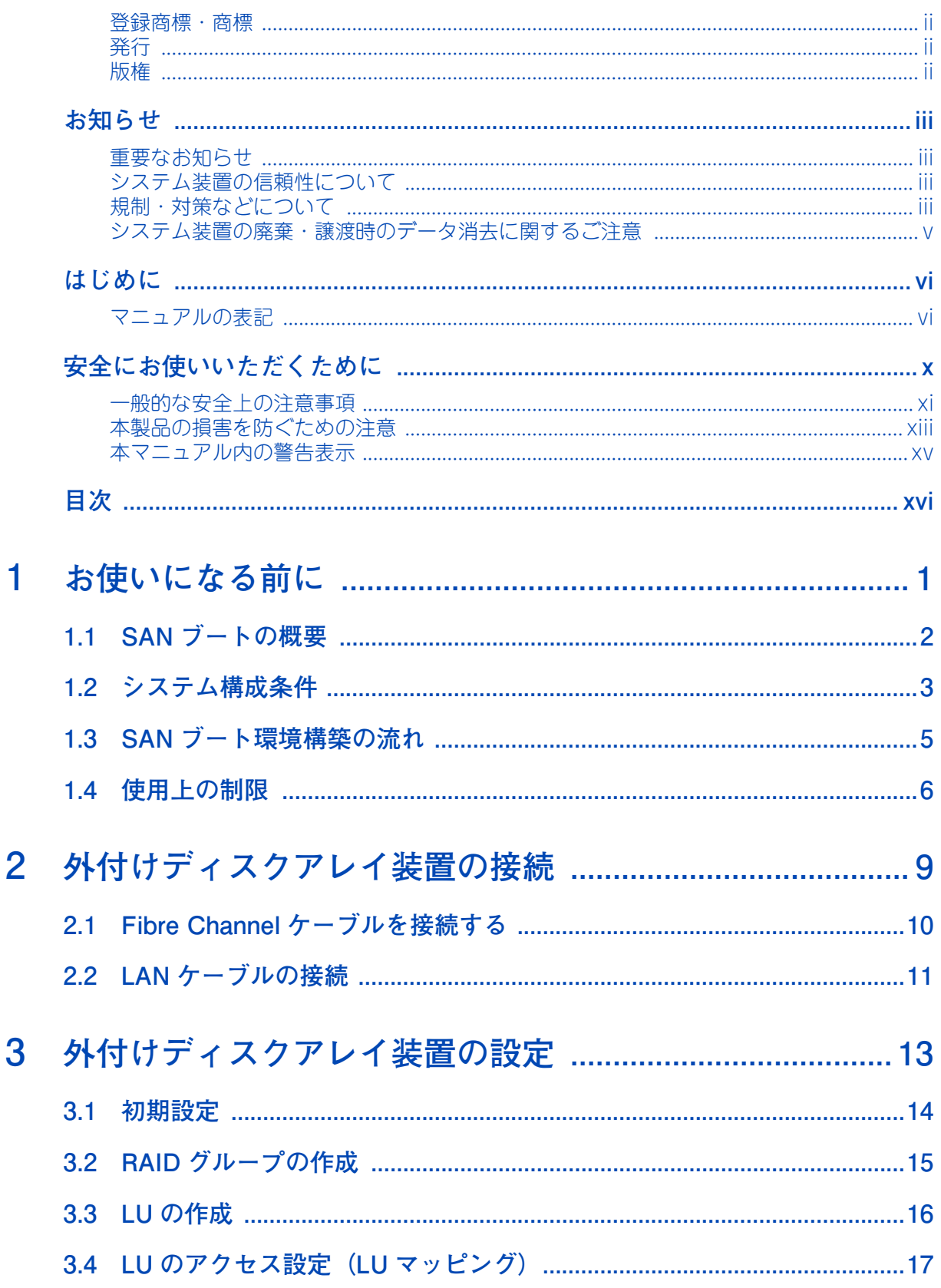

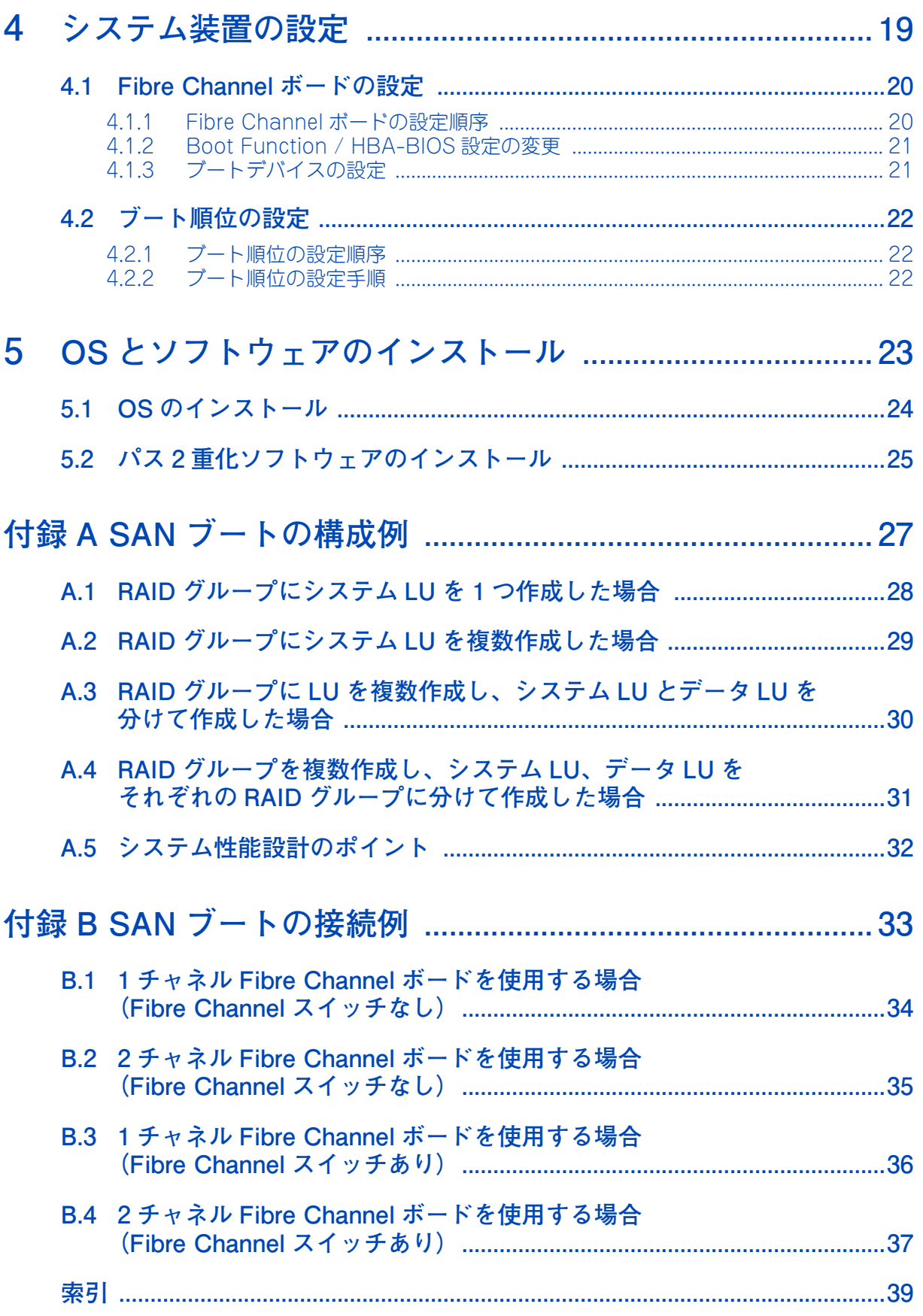

 $-$  MEMO  $-$ 

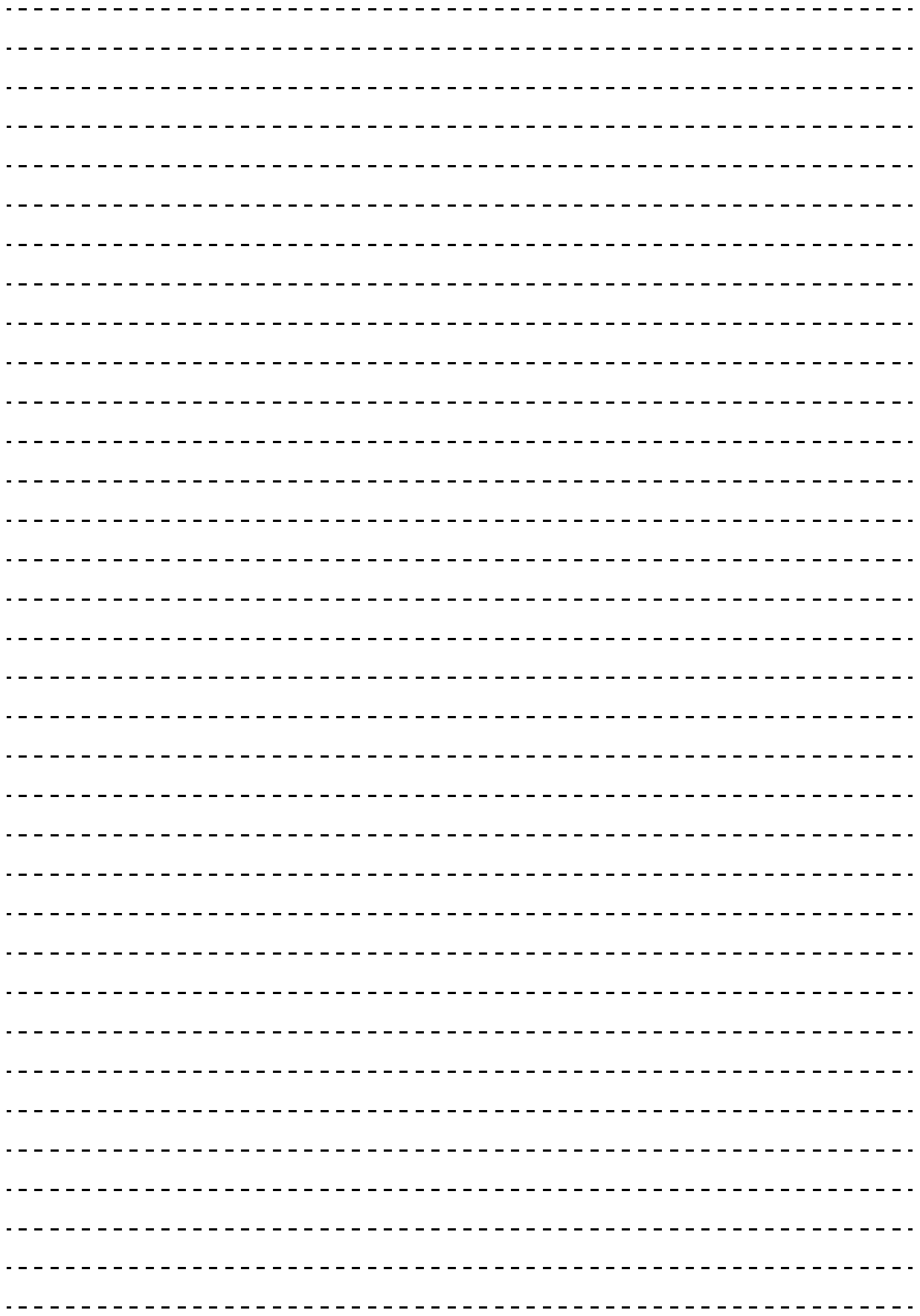

目次

## <span id="page-18-0"></span>お使いになる前に

この章では、SAN ブートの概要や構成条件など、運用前に知っておいていただきたい内容について 説明します。

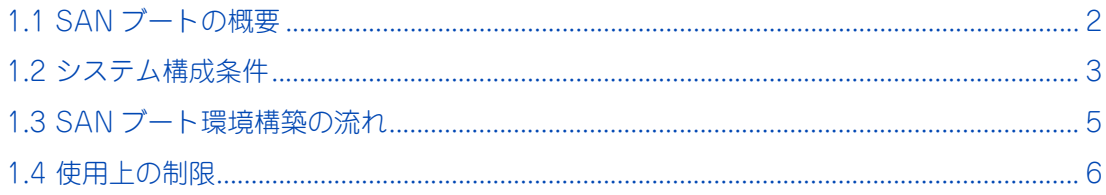

 $\mathbf{1}$ 

## <span id="page-19-1"></span><span id="page-19-0"></span>**1.1 SAN ブートの概要**

SAN ブートとは、システム装置に搭載した内蔵ハードディスクではなく、Fibre Channel インタフェースで 接続した外付けディスクアレイ装置から OS をブートする機能です。

SAN ブートの主なメリットは、次のとおりです。

- 耐障害性に優れた外付けディスクアレイ装置を使用することで、障害の発生頻度が減少する
- 複数のシステム装置のディスクを統合でき、運用管理が容易になる

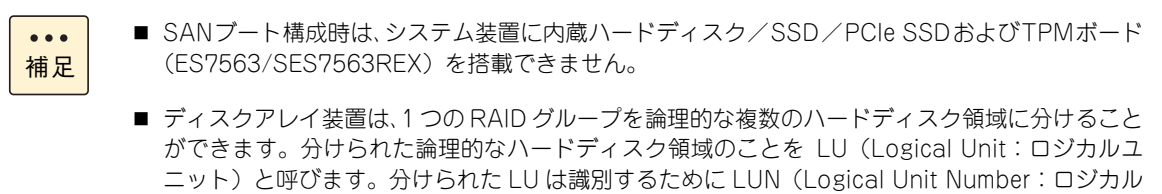

■ 本マニュアルでは、OS をインストールするための LU を「システム LU」、OS 以外のデータを格納 するための LU を「データ LU」と表記します。

ユニット番号)が付与されます。OS は 1 つの LU を 1 台のハードディスクとして認識します。

 $\mathbf{1}$ 

## <span id="page-20-1"></span><span id="page-20-0"></span>**1.2 システム構成条件**

RS220 BN2、RS210 BN2 モデルにおいて、次の構成で SAN ブートをサポートします。 Fibre Channel ボードのシステム装置への搭載は、『ユーザーズガイド ~オプションデバイス編~』をご参照 ください。

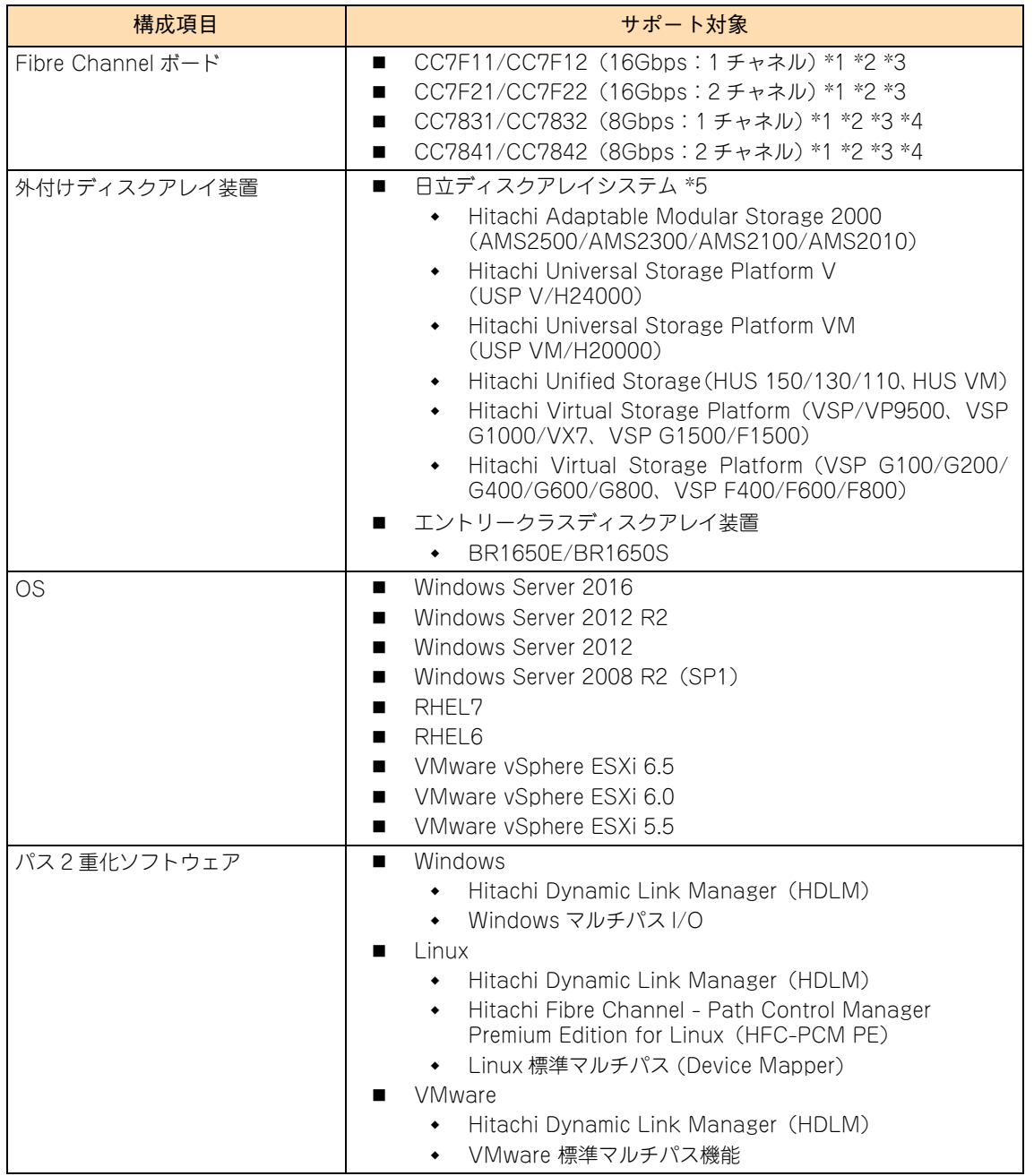

\*1 運用時、OS ブートを行う Fibre Channel ボードのポート(ブートパス)は、パスを 2 重化する必要があります。CC7F11/ CC7F12、または CC7831/CC7832 を使用する場合、システム装置に 2 枚搭載する必要があります。 なお、OS およびパス 2 重化ソフトウェアは、シングルパス構成でインストールします。

\*2 Fibre Channel ボード (1 チャネル)と Fibre Channel ボード (2 チャネル)が 混在する場合、2 チャネルのみでブートパス を構成することはできないため、1 チャネルも含めてブートパスを構成してください。 また、2 チャネルのみでブートパスを構成する場合は、すべての Fibre Channel ボードの搭載を 2 チャネルで統一してくださ い (1 チャネルの混在は不可 )。

\*3 ブートパスに Fibre Channel ボード(16Gbps)と Fibre Channel ボード(8Gbps)のボードを混在することはできません。 - 16Gbps または 8Gbps のどちらかに統一してください。

- \*4 UEFI(Unified Extensible Firmware Interface)ブートを行う場合、Fibre Channel ボード(CC7831/CC7832/CC7841/ CC7842)のファームウェアバージョンは "00-38-04-6F" 以降が必要です。
- \*5 Fibre Channel スイッチを経由して接続することができます。

1

## <span id="page-22-0"></span>**1.3 SAN ブート環境構築の流れ**

<span id="page-22-1"></span>SAN ブート環境の構築の流れは、次のとおりです。 システム装置の設置については、『ユーザーズガイド ~導入編~』をご参照ください。

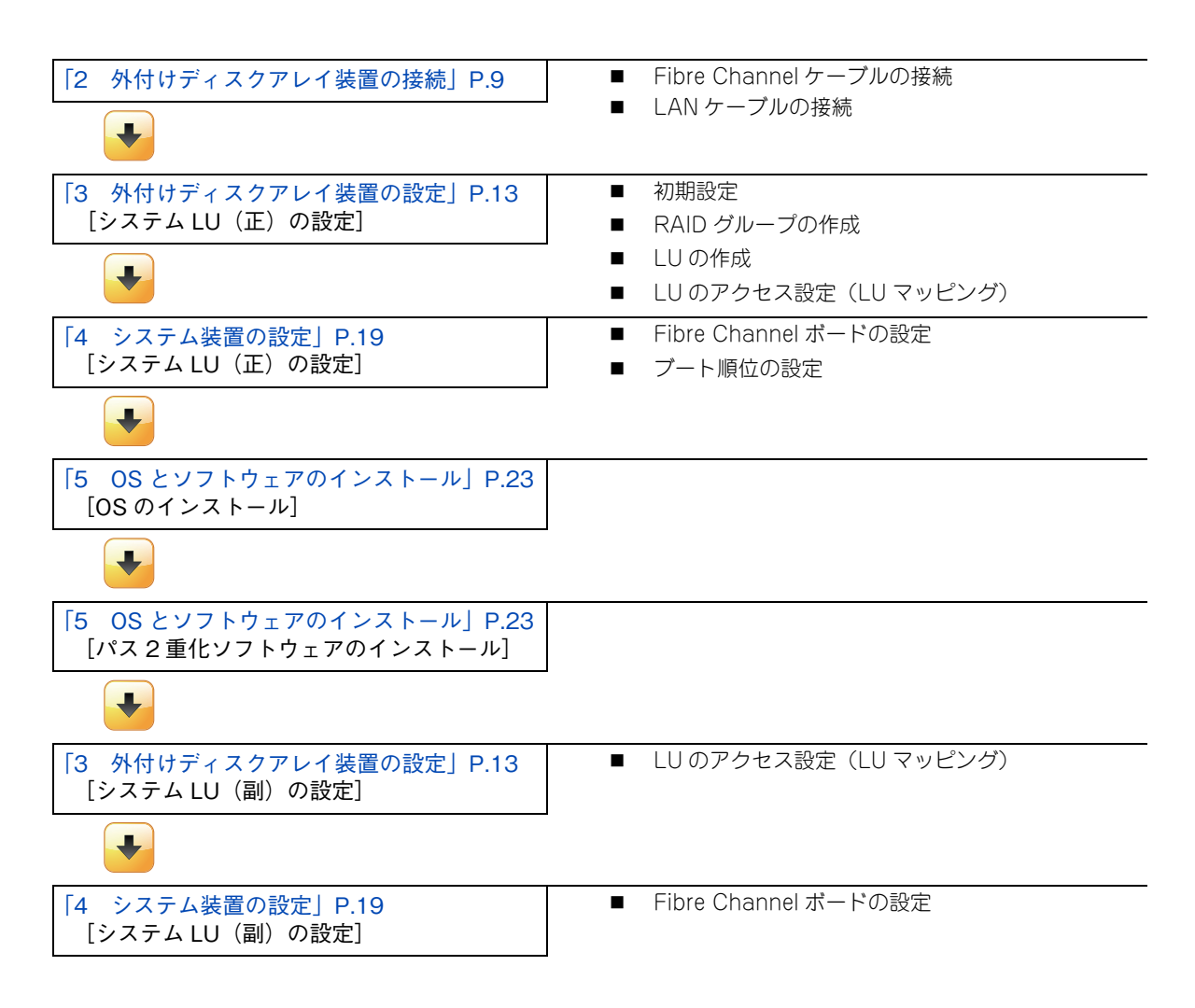

 $\mathbf{1}$ 

 $\mathbf{1}$ 

## <span id="page-23-1"></span><span id="page-23-0"></span>**1.4 使用上の制限**

SAN ブートの使用上の制限について説明します。

- Windows BitLocker (ドライブ暗号化機能)はサポートしておりません。
- 運用時、システム装置と外付けディスクアレイ装置の接続パスのうち、OS ブートを行うためのパス(ブー トパス)がシングルパスの構成はサポートしておりません。パスは 2 重化(マルチパス化)する必要が あります。また、パスの 2 重化にはシステム装置にマルチパスを管理するソフトウェアをインストール する必要があります。

なお、OS やパス 2 重化ソフトウェアのインストール時は、シングルパスの構成にする必要があります。 パスの2重化設定は、OSおよびパス2重化ソフトウェアのインストールが完了したあとに行ってください。

- Fibre Channel ボード (1 チャネル)と Fibre Channel ボード (2 チャネル) が 混在する場合、2 チャネル のみでブートパスを構成することはできないため、1 チャネルも含めてブートパスを構成してください。 また、2 チャネルのみでブートパスを構成する場合は、すべての Fibre Channel ボードの搭載を 2 チャ ネルで統一してください(1 チャネルの混在は不可)。
- ブートパスに Fibre Channel ボード (16Gbps) と Fibre Channel ボード (8Gbps) のボードを混在する ことはできません。16Gbps または 8Gbps のどちらかに統一してください。
- システム装置に搭載する Fibre Channel ボードは、『ユーザーズガイド 〜オプションデバイス編〜』に従 い取り付けてください。 また、PCI バス No. の値が最も小さい拡張スロットに搭載した Fibre Channel ボードのポート 0 をシス テムパス(正)としてご使用ください。 誤って Fibre Channel ボードのポート 1 をシステムパス (正)に使用した場合、Windows では、OS インストール時にブルースクリーンが発生してトラブルとなる可能性があります。 拡張スロットの PCI バス No. については、『ユーザーズガイド ~オプションデバイス編~』をご参照く ださい。
- 外付けディスクアレイ装置にエントリーディスクアレイ装置 BR1650E/BR1650S を使用する場合、 Fibre Channel スイッチを経由する構成はサポートしておりません。
- 外付けディスクアレイ装置に構築可能な論理ドライブは最大 24 個です。
- システム装置への内蔵ハードディスク/ SSD / PCIe SSD の搭載はサポートしていません。
- システム装置へのディスクアレイコントローラボードの搭載はサポートしていないため、「Hitachi RAID Navigator」をインストールすることはできません。
- 障害発生により、システム装置の部品を交換した場合、SAN ブートに関する設定を一部変更したり、再 設定が必要になる場合があります。
- ディスクパーティションテーブルのフォーマット形式には、GPT (GUID Partition Table)と MBR (Master Boot Record)があります。GPT ディスクや MBR ディスクの詳細については、次の URL を ご参照ください。

[http://technet.microsoft.com/ja-jp/library/cc773223\(WS.10\).aspx](http://technet.microsoft.com/ja-jp/library/cc773223(WS.10).aspx)

OS を UEFI (Unified Extensible Firmware Interface) ブートによりインストールすると GPT に、レ ガシー(Legacy)ブートによりインストールすると MBR に設定されます。

それぞれのパーティションテーブルで認識可能な最大容量は、GPT が 256TB(NTFS の実装上の制限 による)、MBR が 2TB です。

このため、OS をインストールする論理ドライブ(ブートパーティション)に MBR を使用する場合、論 理ドライブ (システム LU) 容量は 2TB (2199GB) を超えないように設定する必要があります。超え

てしまった場合、OS からパーティションが作成できなくなります。 論理ドライブの設定の詳細は、外付けディスクアレイ装置に添付されている取扱説明書をご参照ください。

なお、UEFI ブート(ブートパーティション:GPT)とレガシーブート(ブートパーティション:MBR) は、OS の種類によってサポートが異なります。システム装置がサポートする OS とブートモードの対応 は、次のとおりです。

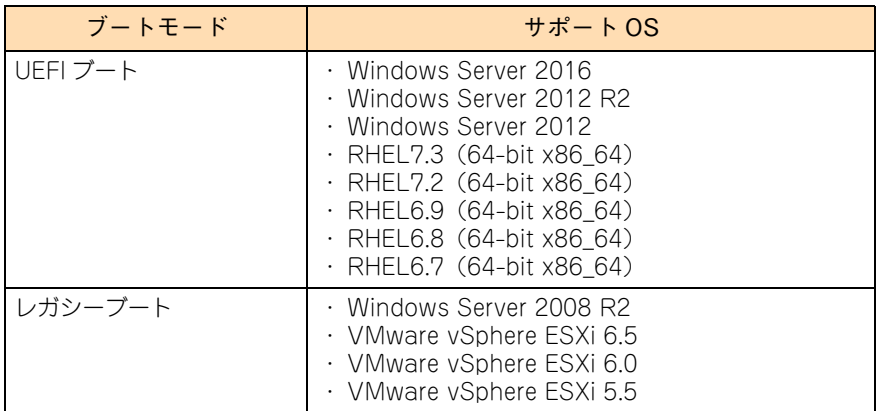

 $\mathbf{1}$ 

 $\mathbf{1}$ 

 $-$  MEMO  $-$ 

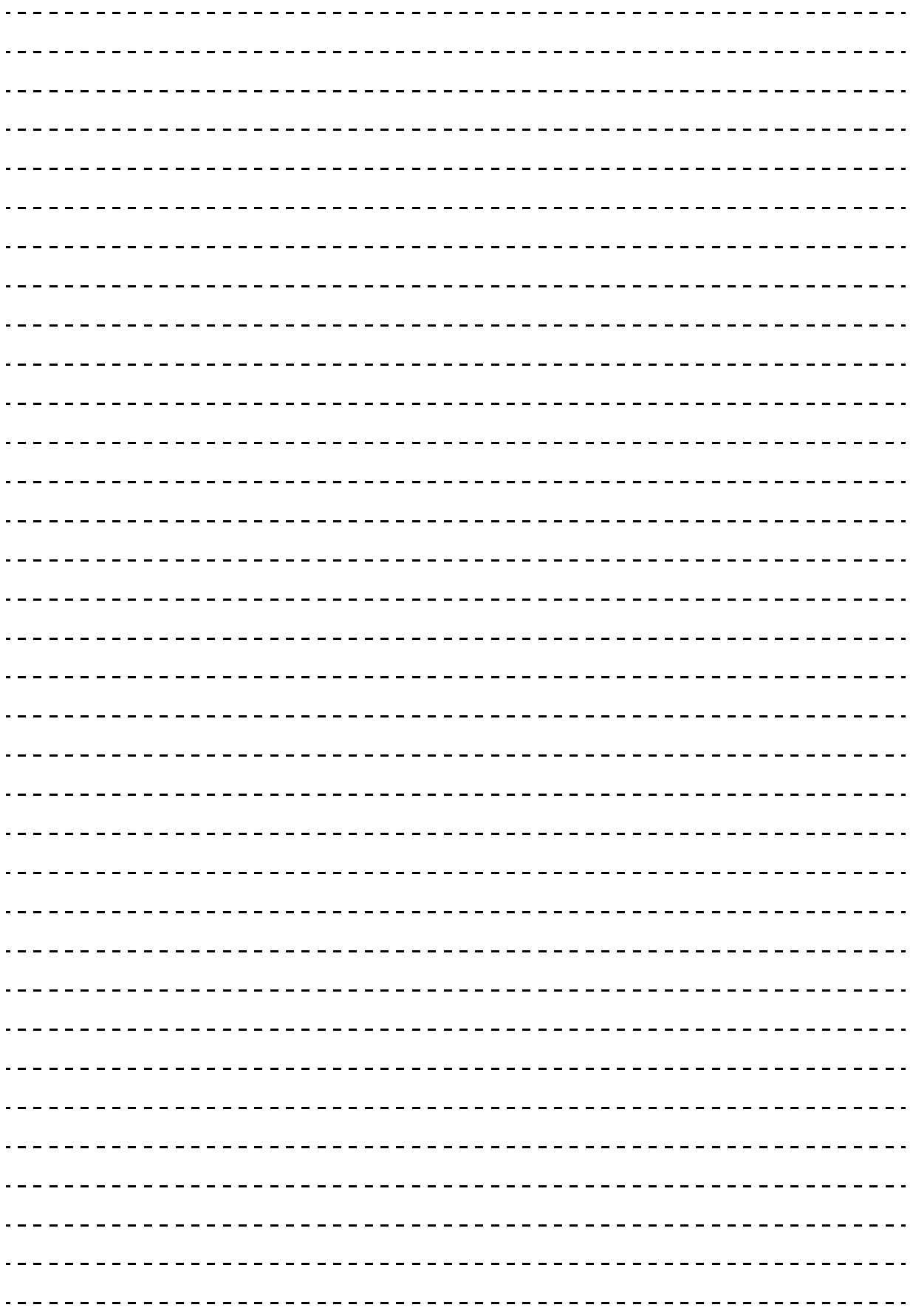

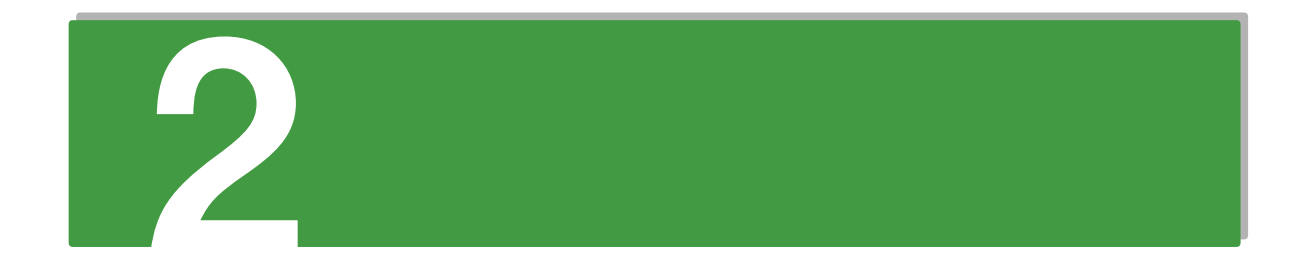

## <span id="page-26-1"></span><span id="page-26-0"></span>外付けディスクアレイ装置の接続

この章では、外付けディスクアレイ装置の接続について説明します。

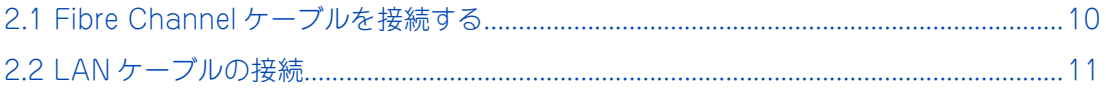

## <span id="page-27-2"></span><span id="page-27-1"></span>**2.1 Fibre Channel ケーブルを接続する**

システム装置と外付けディスクアレイ装置を Fibre Channel ケーブルで接続します。

運用時、システム装置と外付けディスクアレイ装置の接続パスのうち、OS ブートを行うためのパス(ブート パス)は2 重化構成でご使用ください。

<span id="page-27-0"></span>**警告 周辺機器を接続するときは、特に指示がない限りすべての電源プラグをコンセントから抜き、すべてのケーブ ル類を装置から抜いてください。感電や装置の故障の原因となります。 また、マニュアルの説明に従い、マニュアルで使用できることが明記された周辺機器・ケーブル・電源コード を使用してください。 それ以外のものを使用すると、接続仕様の違いにより周辺機器や装置の故障、発煙、発火や火災の原因となります。**

 $\bullet\bullet\bullet$ 補足 外付けディスクアレイ装置に「日立ディスクアレイシステム」を使用する場合、Fibre Channel ス イッチを経由して接続することもできます。

以降の手順では、次の SAN ブート構成を例に説明します。

- システム装置は「Server00」と「Server01」の2台構成
- 外付けディスクアレイ装置には「システム LU」のみ作成
- 外付けディスクアレイ装置にはポートが4つあるものとし、2台のシステム装置をそれぞれ2ポートずつ パスを 2 重化します。

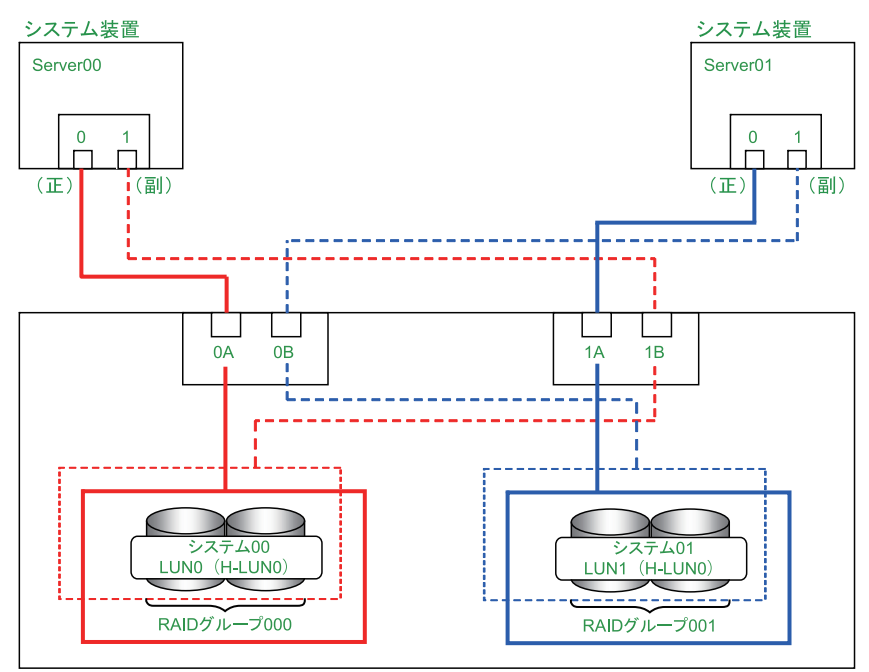

外付けディスクアレイ装置

## <span id="page-28-2"></span><span id="page-28-1"></span>**2.2 LAN ケーブルの接続**

外付けディスクアレイ装置の設定を行うために、管理サーバと外付けディスクアレイ装置を LAN ケーブルで 接続します。管理サーバは別途用意してください。

詳細については、外付けディスクアレイ装置のマニュアルをご参照ください。

### **警告**

<span id="page-28-0"></span>**周辺機器を接続するときは、特に指示がない限りすべての電源プラグをコンセントから抜き、すべてのケーブ ル類を装置から抜いてください。感電や装置の故障の原因となります。 また、マニュアルの説明に従い、マニュアルで使用できることが明記された周辺機器・ケーブル・電源コード を使用してください。**

**それ以外のものを使用すると、接続仕様の違いにより周辺機器や装置の故障、発煙、発火や火災の原因となります。**

 $-$  MEMO  $-$ 

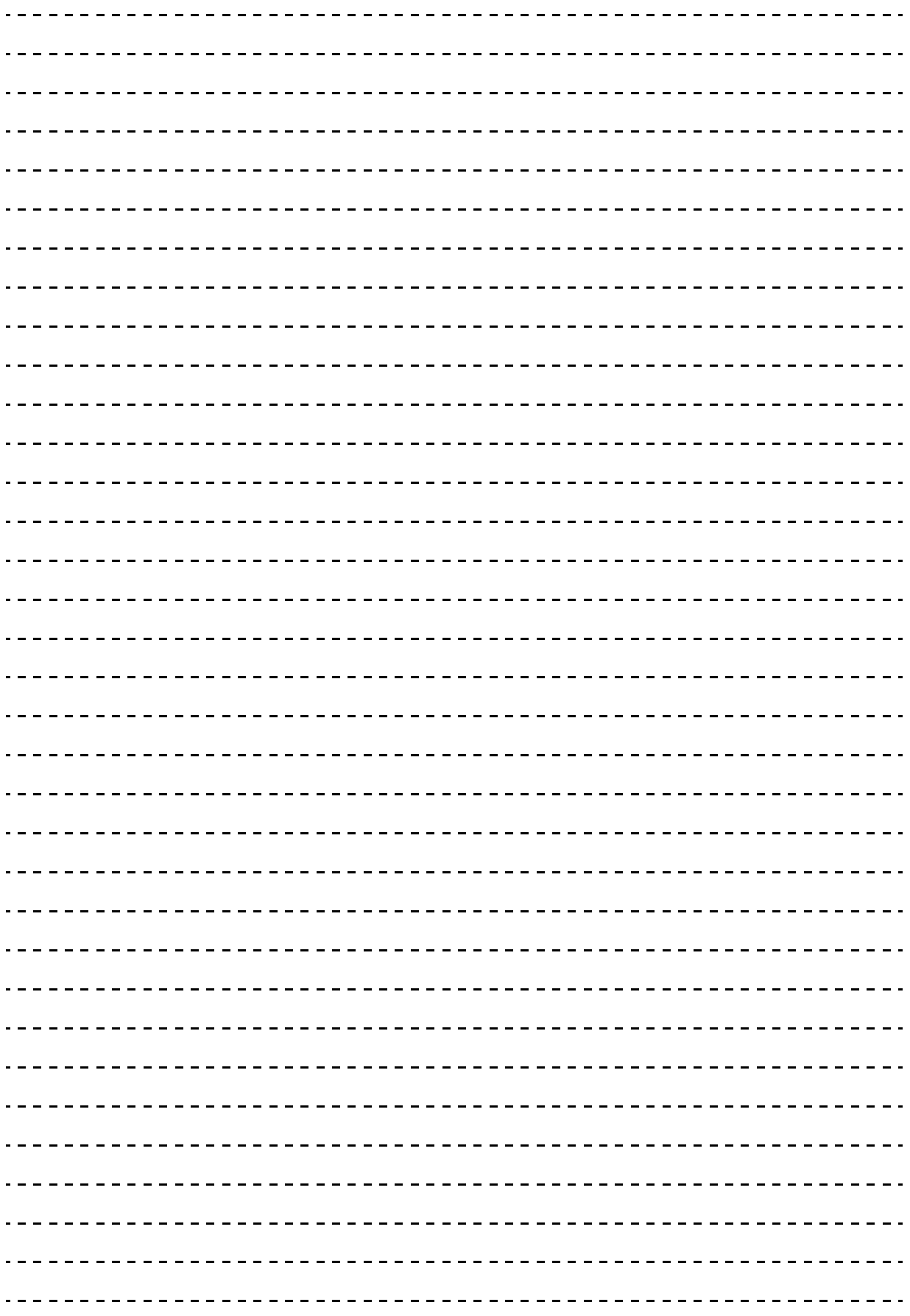

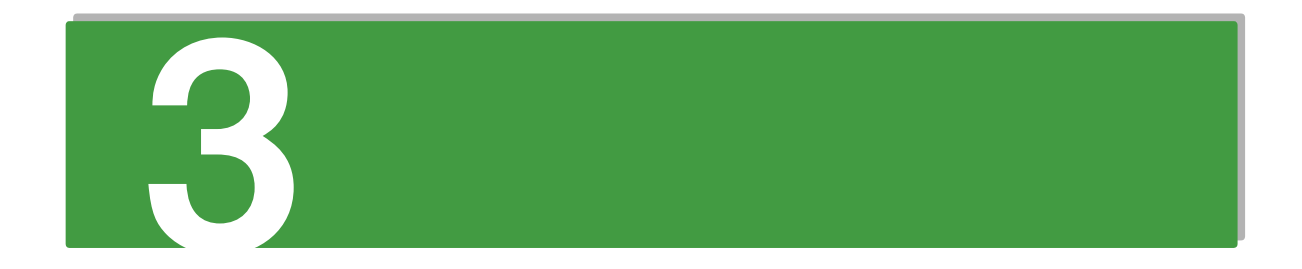

## <span id="page-30-1"></span><span id="page-30-0"></span>外付けディスクアレイ装置の設定

この章では、外付けディスクアレイ装置の設定について説明します。 詳細な設定手順は、外付けディスクアレイ装置に添付されている取扱説明書をご参照ください。

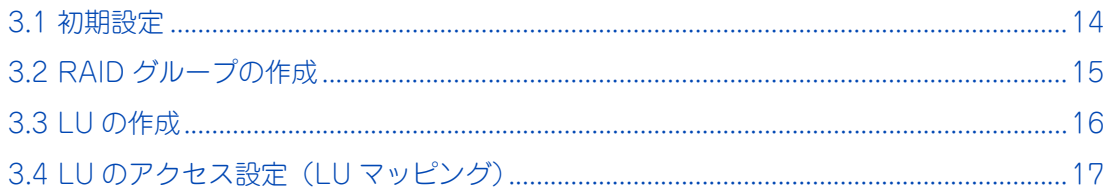

## <span id="page-31-1"></span><span id="page-31-0"></span>**3.1 初期設定**

外付けディスクアレイ装置の設定ソフトで転送速度やトポロジなどの設定を必要に応じて行ってください。

## <span id="page-32-1"></span><span id="page-32-0"></span>**3.2 RAID グループの作成**

外付けディスクアレイ装置に RAID グループを作成してください。

- [「2 外付けディスクアレイ装置の接続」P.9](#page-26-1) の構成例では、次のとおり作成します。
- RAID グループ 000: システム装置「Server00」用
- RAID グループ 001: システム装置「Server01」用

## <span id="page-33-1"></span><span id="page-33-0"></span>**3.3 LU の作成**

作成した RAID グループに LU を作成してください。

[「2 外付けディスクアレイ装置の接続」P.9](#page-26-1) の構成例では、「RAID グループ 000」に対して「LUN0」を、 「RAID グループ 001」に対して「LUN1」を作成します。

- RAID グループ 000:「LUN0」
- RAID グループ 001:「LUN1」

## <span id="page-34-1"></span><span id="page-34-0"></span>**3.4 LU のアクセス設定(LU マッピング)**

SAN ブート構成では、システム装置に割り当てるブートディスクを、ほかのシステム装置と排他アクセスと なるように構成する必要があります。

[「2 外付けディスクアレイ装置の接続」P.9](#page-26-1) の構成例では、次のようにアクセス権を設定します。

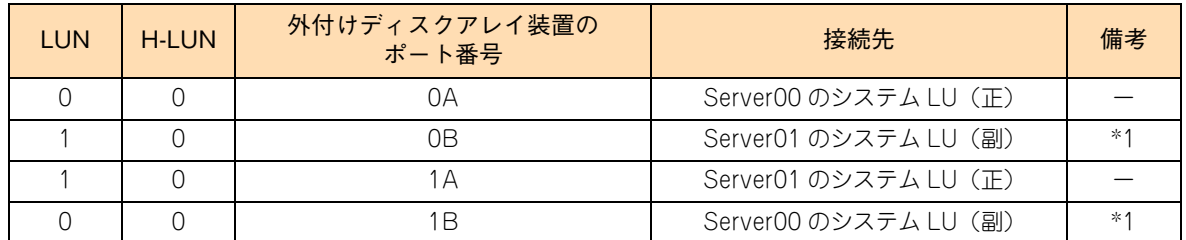

\*1 システム LU (副) のホストグループおよびポートの設定は、パス 2 重化ソフトウェアのインストールが完了してから行いま す。OS のインストール後、パス 2 重化ソフトウェアをインストールするまではシングルパス構成のまま作業を行ってください。

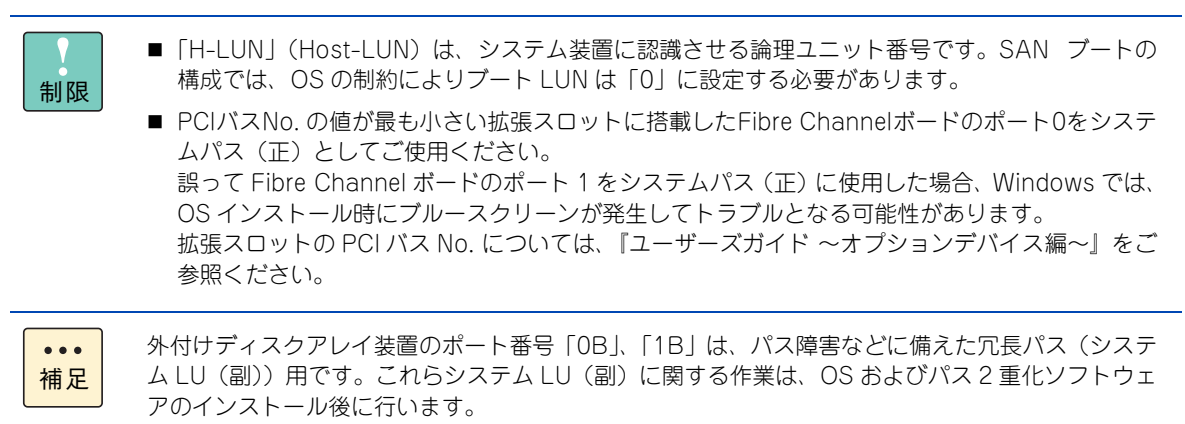

外付けディスクアレイ装置の設定

外付けディスクアレイ装置の設定

 $-$  MEMO  $-$ 

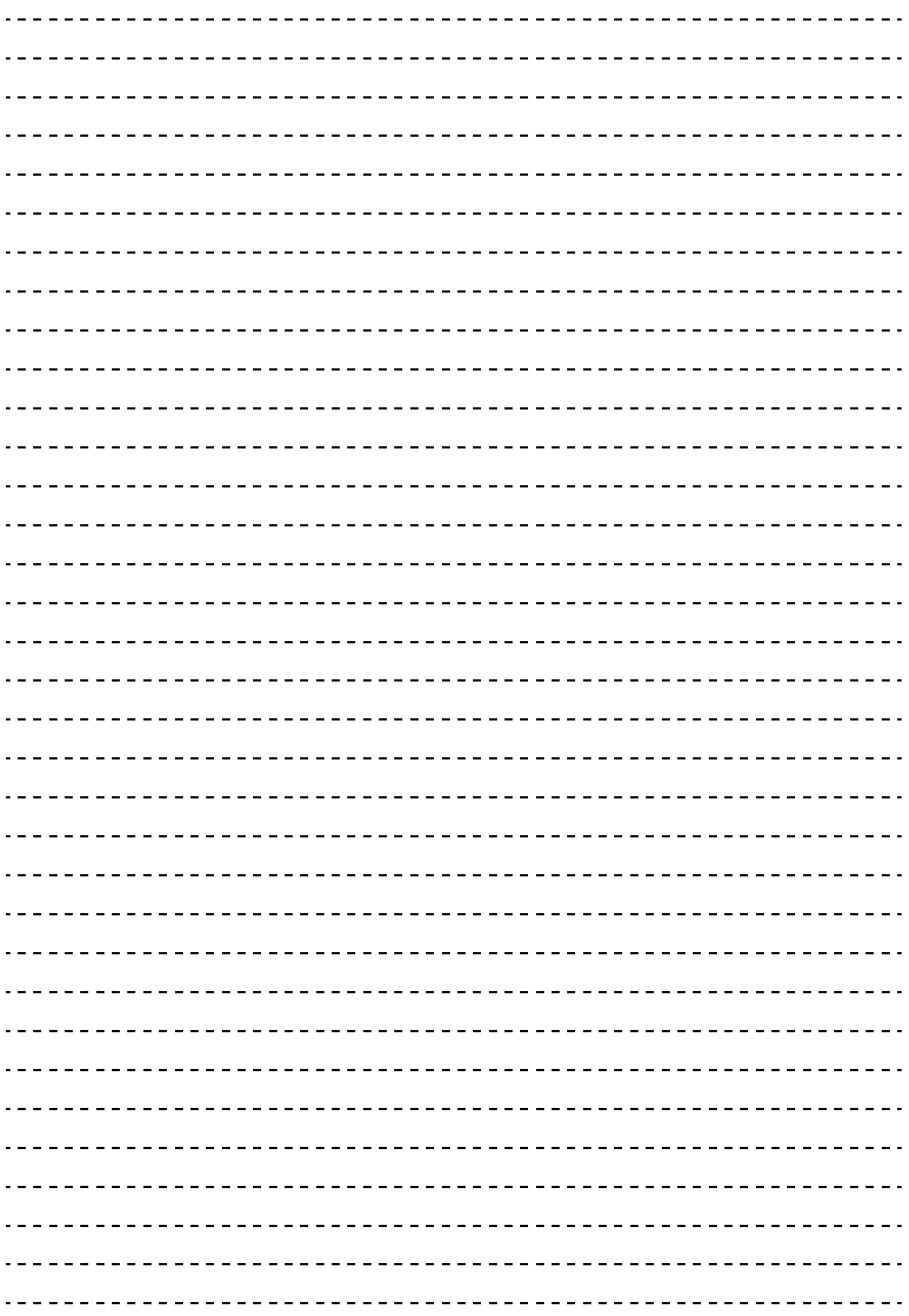

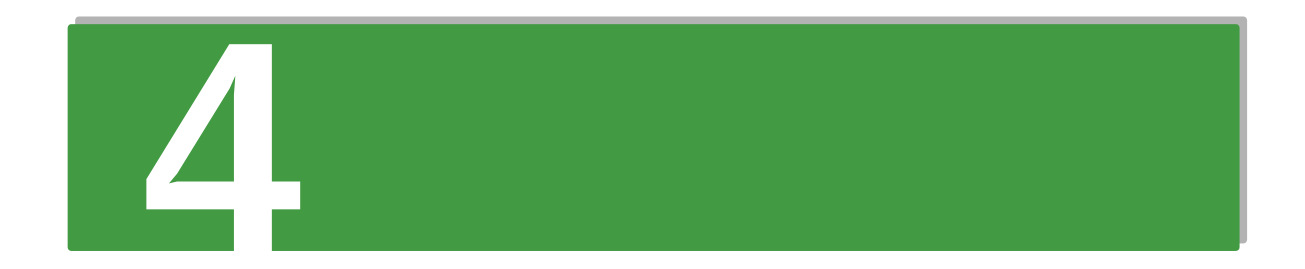

## <span id="page-36-1"></span><span id="page-36-0"></span>**システム装置の設定**

**この章では、外付けディスクアレイ装置に作成した LU をシステム装置から認識できるようにする ための設定について説明します。**

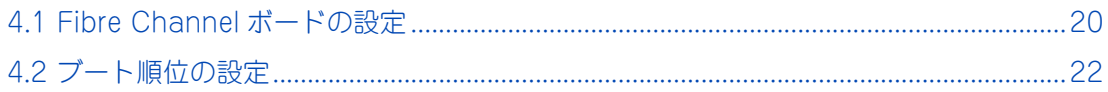

## <span id="page-37-2"></span><span id="page-37-0"></span>**4.1 Fibre Channel ボードの設定**

システム装置に搭載している Fibre Channel ボードのポート設定を行います。ここでは例として[「2 外付け](#page-26-1) [ディスクアレイ装置の接続」P.9](#page-26-1) の構成例における Server00 ポート 0 の設定手順を説明します。 Fibre Channel ボードの設定は、システム BIOS のブートモードにより、次のツールから行います。

- UEFI ブートモード:システム BIOS セットアップメニューの「UEFI Driver Configuration」(サーバセッ トアップメニュー)
	- →『ユーザーズガイド ~ BIOS 編~』
- レガシーブートモード: Fibre Channel ボードの HBA-BIOS セットアップメニュー

制限

Fibre Channel ボード(8Gbps:CC7831/CC7832/CC7841/CC7842)の場合、UEFI ドライバ をサポートしていません。このため、システム装置のブートモードが UEFI ブートの場合、システム BIOS メニューから設定を行うことができません。 Fibre Channel ボード(8Gbps)の設定を行うには、いったんシステム BIOS のセットアップメ ニューからブートモードをレガシーブートに設定し、HBA BIOS セットアップメニューを起動する 必要があります。 →『ユーザーズガイド ~ BIOS 編~』

 $\bullet\bullet\bullet$ 補足

ブートパスを設定する Fibre Channel ボードは、システム BIOS から搭載している PCI スロットの Option ROM を「Enabled」に設定する必要があります。Fibre Channel ボードの設定を行う前に、 システム BIOS セットアップメニューから設定を変更してください。 →『ユーザーズガイド ~ BIOS 編~』

## <span id="page-37-1"></span>**4.1.1 Fibre Channel ボードの設定順序**

作成した LU をシステム装置から認識できるように、システム装置に搭載している Fibre Channel ボードの ポートに対してターゲット LU を設定します。以降の設定は、次の順番で行います。

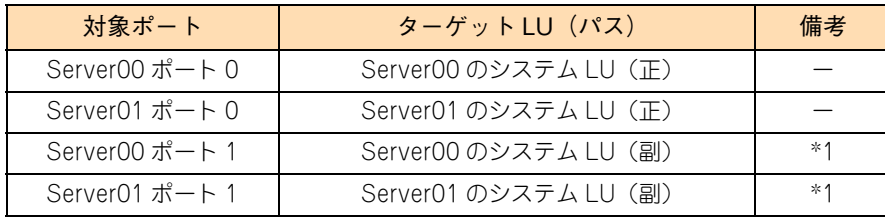

\*1 システム LU (副) のホストグループおよびポートの設定は、パス 2 重化ソフトウェアのインストールが完了してから行いま す。OS のインストール後、パス 2 重化ソフトウェアをインストールするまではシングルパス構成のまま作業を行ってください。

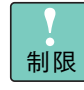

PCI バス No. の値が最も小さい拡張スロットに搭載した Fibre Channel ボードのポート 0 をシステ ムパス(正)としてご使用ください。

誤って Fibre Channel ボードのポート 1 をシステムパス(正)に使用した場合、Windows では、 OS インストール時にブルースクリーンが発生してトラブルとなる可能性があります。 拡張スロットの PCI バス No. については、『ユーザーズガイド ~オプションデバイス編~』をご参 照ください。

## <span id="page-38-0"></span>**4.1.2 Boot Function / HBA-BIOS 設定の変更**

Fibre Channel ボードの Boot Function (UEFI ブートモード時) または HBA-BIOS (レガシーブート時)を 無効 (Disable / DISABLE) から有効 (Enable / ENABLE) に変更します。 詳細については、『HITACHI Gigabit Fibre Channel アダプタ ユーザーズ・ガイド(BIOS/EFI 編)』をご参 照ください。

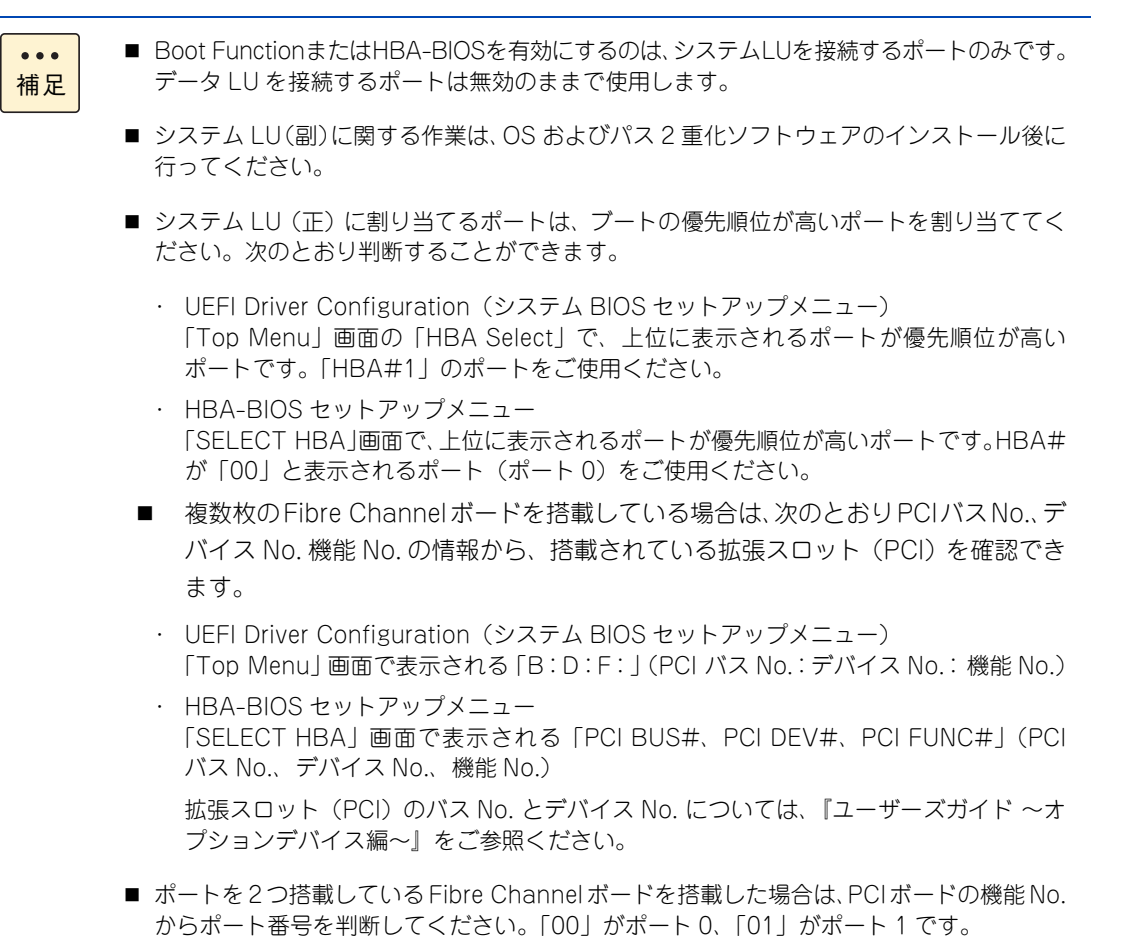

## <span id="page-38-1"></span>**4.1.3 ブートデバイスの設定**

Fibre Channel ボードのポートに接続されている外付けディスクアレイ装置の LU のうち、どの LU からブー トするか(ターゲット LU)を設定します。

詳細については、『HITACHI Gigabit Fibre Channel アダプタ ユーザーズ・ガイド (BIOS/EFI 編)』をご参 照ください。

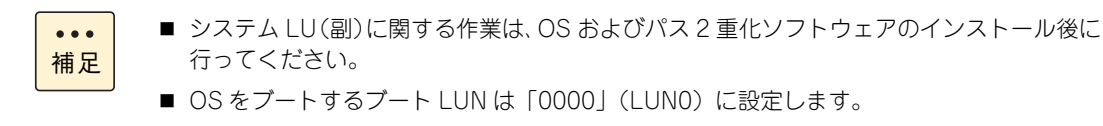

## <span id="page-39-3"></span><span id="page-39-0"></span>**4.2 ブート順位の設定**

ここでは、システム装置に搭載している Fibre Channel ボードのブート順位設定について説明します。 ブート順位の設定は、システム BIOS のセットアップメニューから行います。

## <span id="page-39-1"></span>**4.2.1 ブート順位の設定順序**

ブート順位は、次の順番になるように設定してください。

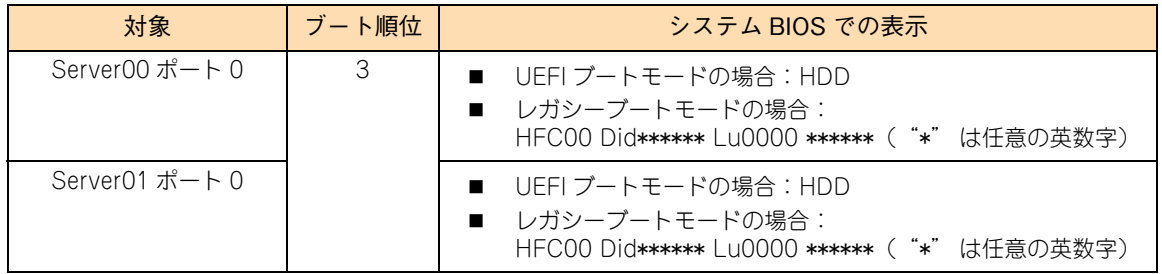

システム BIOS の表示のうち、「HFC00」が HBA ポート番号(ここでは「00」)、「Lu0000」がターゲット LU の論理ドライブ番号(ここでは LUN0)となります。

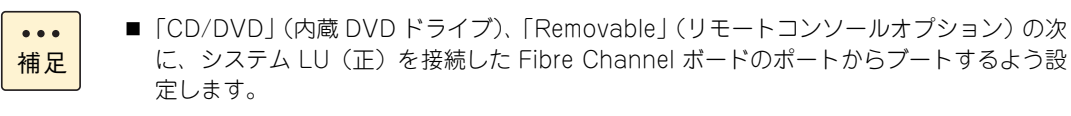

- システム LU (正) のポートが故障した場合、システム BIOS においてシステム LU (副) の ポートがシステム LU(正)と同じブート順位に自動で設定されます。
- UEFI ブートモードで OS をインストールすると、システム BIOS の「Boot Option」のブー ト順位が自動的に変更されます。

## <span id="page-39-2"></span>**4.2.2 ブート順位の設定手順**

システム BIOS のセットアップメニューからブートデバイスのブート順位を変更します。 詳細については、『ユーザーズガイド ~ BIOS 編~』をご参照ください。

## <span id="page-40-1"></span><span id="page-40-0"></span>**OS とソフトウェアのインストール**

**この章では、OS とソフトウェアのインストールについて説明します。**

5

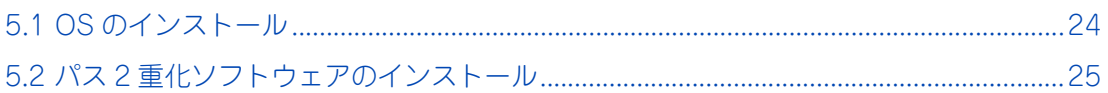

 $\overline{7}$ 

**FE** 

## <span id="page-41-1"></span><span id="page-41-0"></span>**5.1 OS のインストール**

外付けディスクアレイ装置のシステム LU に OS をインストールします。

Windows の場合、システム装置に添付される『Hitachi Server Navigator』DVD を使用してインストール します。

詳細については、『ユーザーズガイド』CD-ROM に格納される『Hitachi Server Navigator OS セットアッ プガイド』をご参照ください。

RHEL や VMware の場合、サポートサービス「日立サポート 360」で提供されるマニュアルをご参照ください。

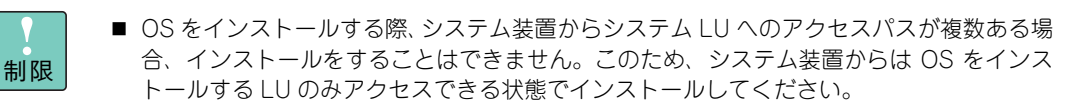

■ PCIバスNo. の値が最も小さい拡張スロットに搭載したFibre Channelボードのポート0を システムパス(正)としてご使用ください。 誤って Fibre Channel ボードのポート 1 をシステムパス(正)に使用した場合、Windows では、OSインストール時にブルースクリーンが発生してトラブルとなる可能性があります。 拡張スロットの PCI バス No. については、『ユーザーズガイド ~オプションデバイス編~』 をご参照ください。

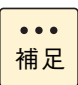

外付けディスクアレイ装置のポート番号「0B」、「1B」は、パス障害などに備えた冗長パス (システム LU(副))用です。これらシステム LU(副)に関する作業は、OS およびパス 2 重 化ソフトウェアのインストール後に行います。

## <span id="page-42-1"></span><span id="page-42-0"></span>**5.2 パス 2 重化ソフトウェアのインストール**

OS のセットアップ完了後にパス 2 重化ソフトウェアをインストールします。 インストール手順および設定手順の詳細については、各ソフトウェアのマニュアルをご参照ください。

パス 2 重化ソフトウェアのインストール完了後、システム LU(副)の設定を行います[。「3.4 LU のアクセ](#page-34-1) [ス設定\(LU マッピング\)」P.17](#page-34-1) および[「4.1 Fibre Channel ボードの設定」P.20](#page-37-2) を参照し設定を行ってく ださい。

**का** 

OS

とソフトウェアのインストール

 $-$  MEMO  $-$ 

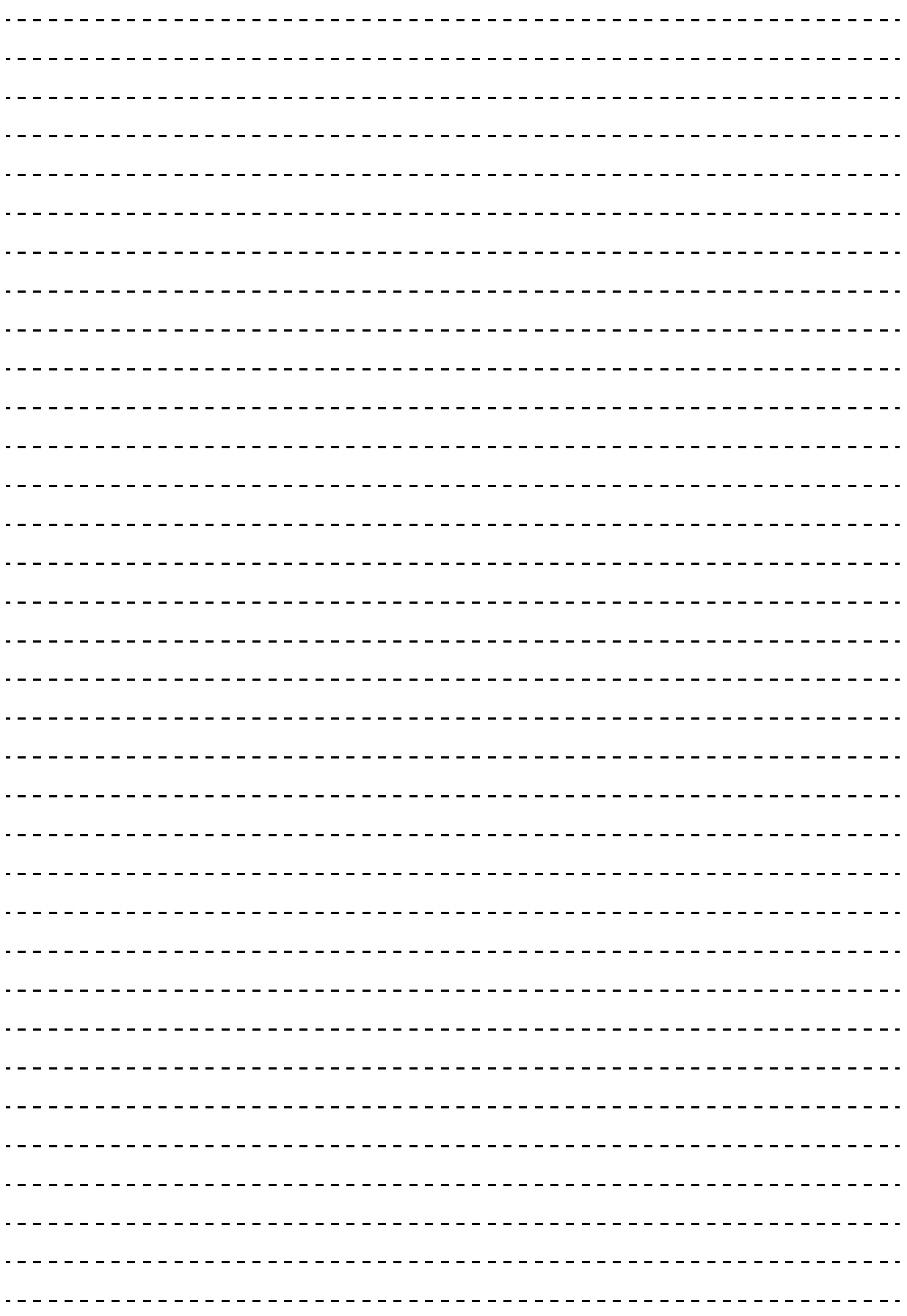

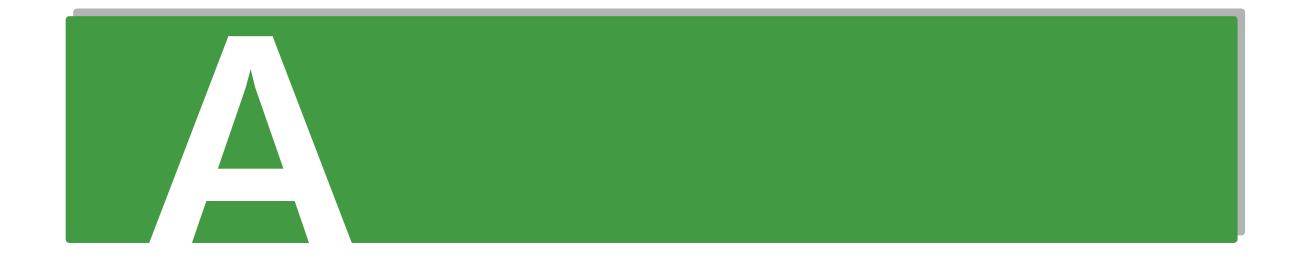

## <span id="page-44-1"></span><span id="page-44-0"></span>**付録 A SAN ブートの構成例**

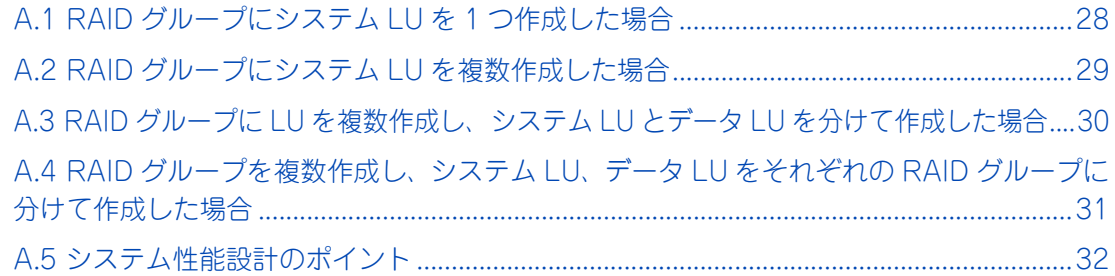

## <span id="page-45-0"></span>**A.1 RAID グループにシステム LU を 1 つ 作成した場合**

1 つの RAID グループに対して 1 つのシステム LU を作成した場合の構成例は、次のとおりです。

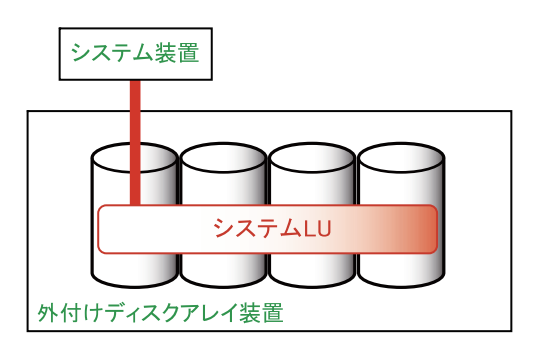

## <span id="page-46-0"></span>**A.2 RAID グループにシステム LU を複数 作成した場合**

1 つの RAID グループに対して複数のシステム LU を作成した場合の構成例は、次のとおりです。

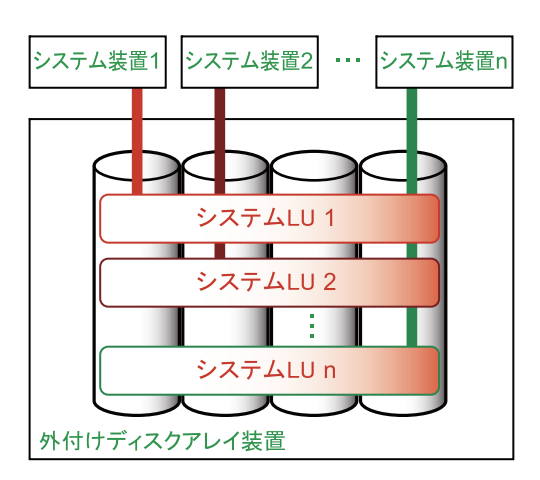

この構成例では、アクセス競合がボトルネックとなり、OS 性能や安全性に影響を与える可能性があります。 このため、事前に十分な検証を行ってください。

## <span id="page-47-0"></span>**A.3 RAID グループに LU を複数作成し、 システム LU とデータ LU を分けて 作成した場合**

1 つの RAID グループに対して複数の LU を作成し、システム LU とデータ LU に分けた場合の構成例は、 次のとおりです。

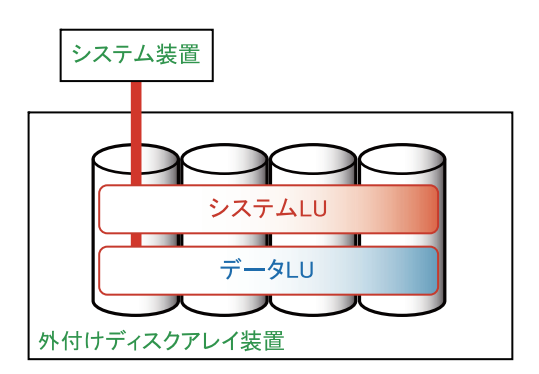

この構成例では、システムとデータが同一 RAID グループ上にあるため、データに高い I/O 負荷がかかる場 合、アクセス競合により性能が劣化し、予期せぬ事態が発生するおそれがあります。また、ハードディスクの 2 重障害などが発生した場合、OS とデータが両方破損するおそれがあります。

## <span id="page-48-0"></span>**A.4 RAID グループを複数作成し、システム LU、データ LU をそれぞれの RAID グ ループに分けて作成した場合**

システム LU およびデータ LU をそれぞれ違う RAID グループで作成した場合の構成例は、次のとおりです。

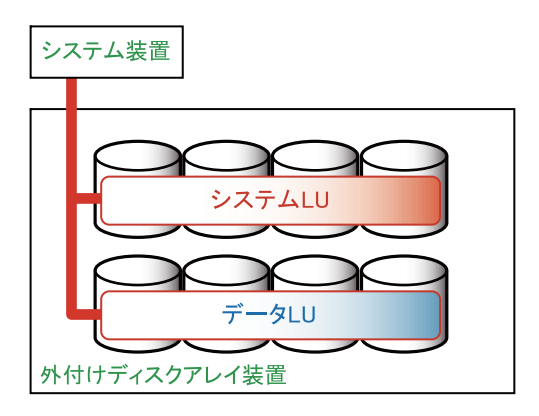

この構成例では、システムとデータの I/O 負荷が分散されます。

## <span id="page-49-0"></span>**A.5 システム性能設計のポイント**

システムとデータの I/O 負荷を分散させ、安定したディスク性能を確保するために、SAN ブートではシステム LU とデータ LU をそれぞれ別の RAID グループに作成することをお勧めします。

また、システム LU には OS のブート領域のほかにもスワップファイルなどのファイルがあり、十分な I/O 性能 を確保しないと OS 動作が不安定になる可能性があります。このため、業務アプリケーションを安定して稼働 させるために、次のような構成をお勧めします。

- システムLUのホストグループとデータLUのホストグループを、それぞれ別のコントローラおよびポート に割り当てる
- システム LU のアクセスパス(正 / 副)およびデータ LU のアクセスパス(正 / 副)を、それぞれ別のポート に割り当てる

ホストグループやアクセスパスの設定については、外付けディスクアレイ装置のマニュアルをご参照ください。

## <span id="page-50-1"></span><span id="page-50-0"></span>**付録 B SAN ブートの接続例**

[B.1 1 チャネル Fibre Channel ボードを使用する場合\(Fibre Channel スイッチなし\).....34](#page-51-0) [B.2 2 チャネル Fibre Channel ボードを使用する場合\(Fibre Channel スイッチなし\).....35](#page-52-0) [B.3 1 チャネル Fibre Channel ボードを使用する場合\(Fibre Channel スイッチあり\).....36](#page-53-0) [B.4 2 チャネル Fibre Channel ボードを使用する場合\(Fibre Channel スイッチあり\).....37](#page-54-0)

## <span id="page-51-0"></span>**B.1 1 チャネル Fibre Channel ボードを使用 する場合(Fibre Channel スイッチなし)**

パスを 2 重化するために、1 チャネルの Fibre Channel ボードは 2 枚必要となります。

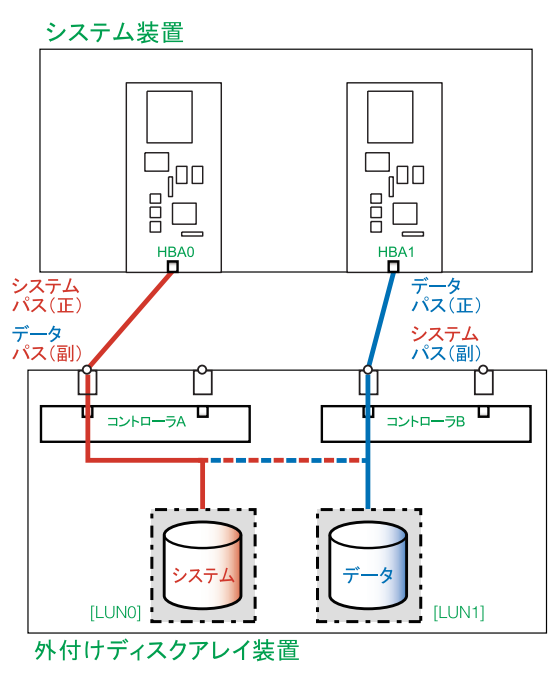

## <span id="page-52-0"></span>**B.2 2 チャネル Fibre Channel ボードを使用 する場合(Fibre Channel スイッチなし)**

パスを 2 重化するために、2 チャネルの Fibre Channel ボードは最低限 1 枚必要です。

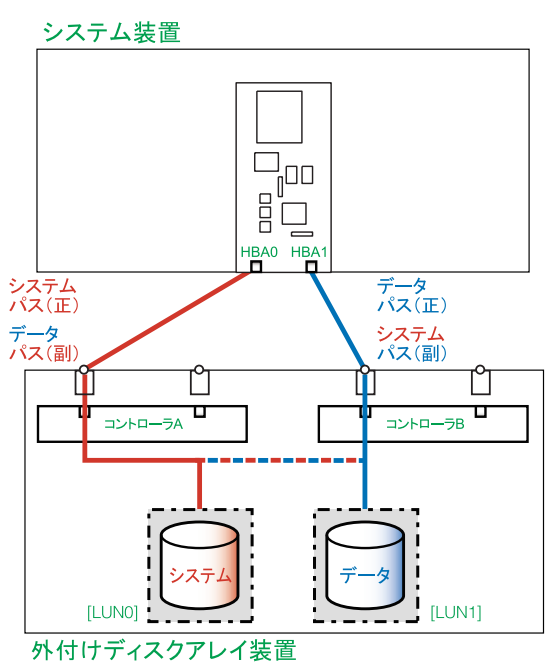

## <span id="page-53-0"></span>**B.3 1 チャネル Fibre Channel ボードを使用 する場合(Fibre Channel スイッチあり)**

パスを 2 重化するために、1 チャネルの Fibre Channel ボードは 2 枚必要となります。

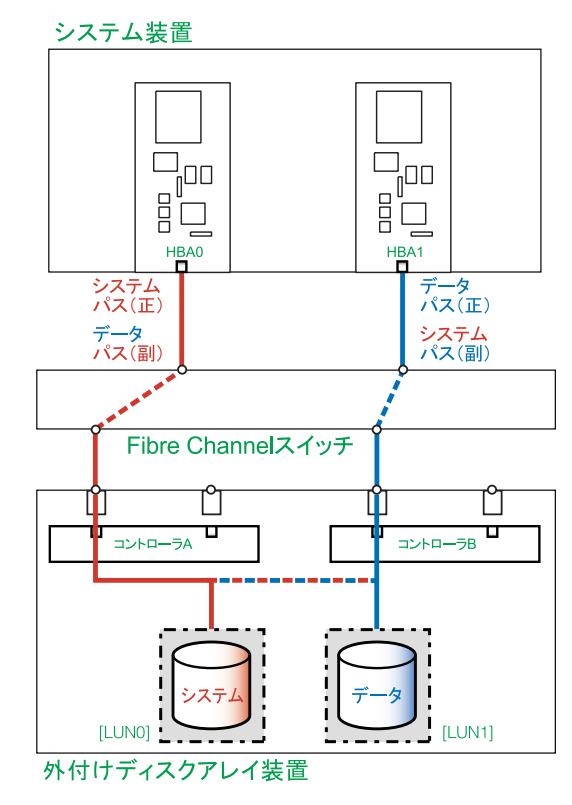

 $\bullet\bullet\bullet$ 補足 ■ 外付けディスクアレイ装置にエントリーディスクアレイ装置 BR1650E/BR1650Sを使用する場 合は、この構成をサポートしておりません。

■ Fibre Channel スイッチについても冗長化されることをお勧めします。

## <span id="page-54-0"></span>**B.4 2 チャネル Fibre Channel ボードを使用 する場合(Fibre Channel スイッチあり)**

パスを 2 重化するために、2 チャネルの Fibre Channel ボードは最低限 1 枚必要です。

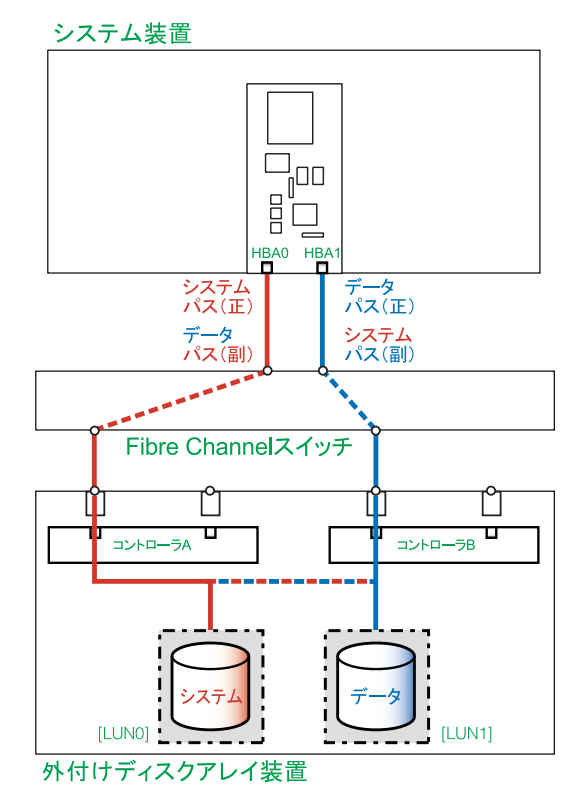

 $\bullet\bullet\bullet$ 補足 ■ 外付けディスクアレイ装置にエントリーディスクアレイ装置 BR1650E/BR1650Sを使用する場 合は、この構成をサポートしておりません。

■ Fibre Channel スイッチについても冗長化されることをお勧めします。

 $-$  MEMO  $-$ 

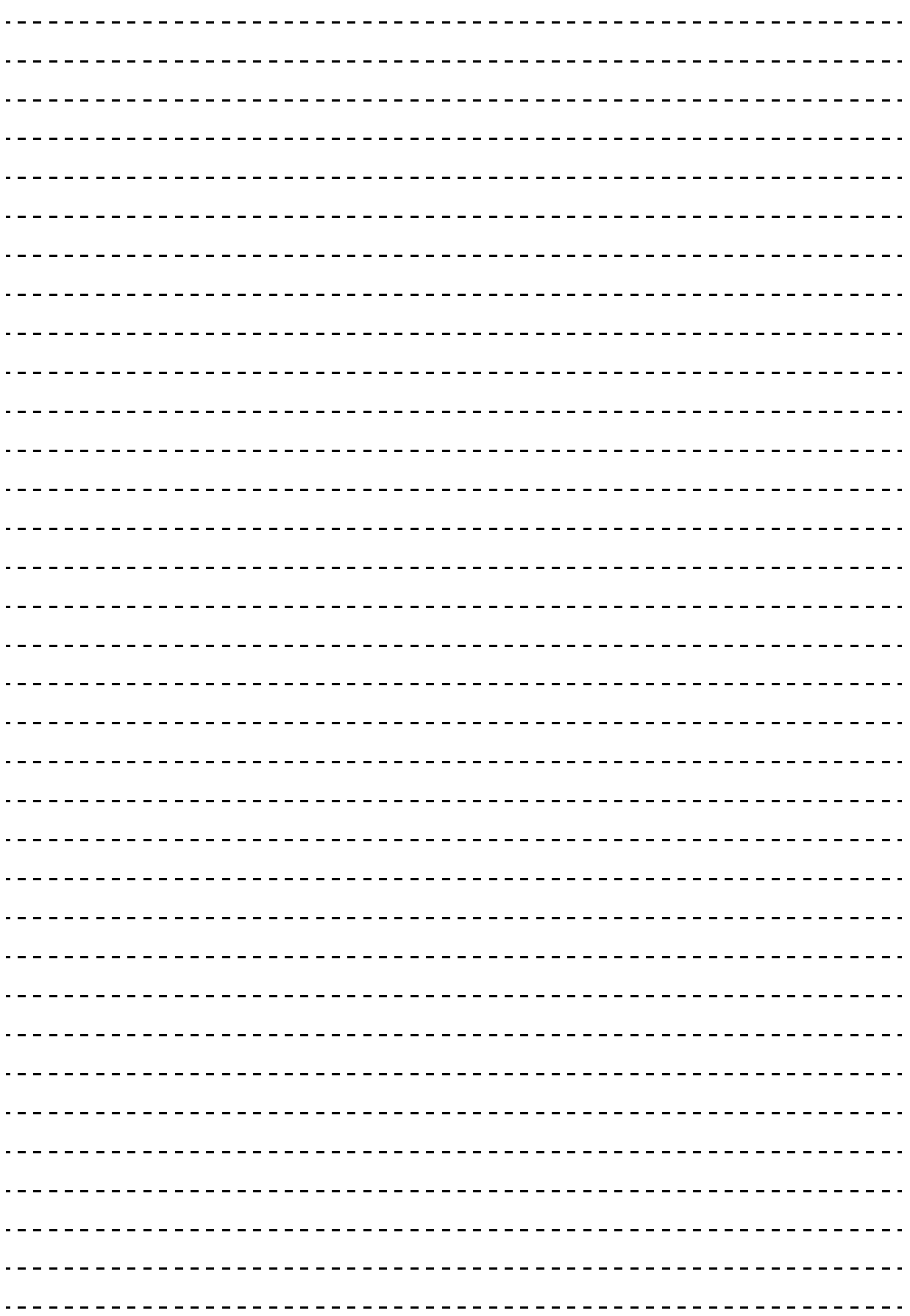

## <span id="page-56-0"></span>**索引**

### **O**

OS のインストー[ル 24](#page-41-1)

### **S**

SAN ブート 概[要 2](#page-19-1) 環境構築の流[れ 5](#page-22-1) 構成[例 27](#page-44-1) システム構成条[件 3](#page-20-1) 使用上の制[限 6](#page-23-1) 接続[例 33](#page-50-1)

### ■ あ

安全にお使いいただくために 一般的な安全上の注意事[項 xi](#page-10-1) 本製品の損害を防ぐための注[意 xiii](#page-12-1) 本マニュアル内の警告表[示 xv](#page-14-1) 安全に関する注意事項 [x](#page-9-1)

### ■ UV

インストール OS [24](#page-41-1) パス 2 重化ソフトウェ[ア 25](#page-42-1)

### ■ き

規制・対策 高調波電流規格:JIS C 61000-3-2 適合品 [iii](#page-2-4) 雑音耐[力 iv](#page-3-0) 電源の瞬時電圧低下対[策 iii](#page-2-5) 電波障害自主規[制 iii](#page-2-6) 輸出規[制 iv](#page-3-1)

### ■ し

システム装置 Fibre Channel ボード設[定 20](#page-37-2) 信頼[性 iii](#page-2-7) ブート順位設[定 22](#page-39-3) 重要なお知らせ [iii](#page-2-8) 商標 [ii](#page-1-3)

### ■ そ

外付けディスクアレイ装置 Fibre Channel ケーブル接続 [10](#page-27-2) LAN ケーブル接[続 11](#page-28-2) LU アクセス設定 [17](#page-34-1) LU 作成 [16](#page-33-1) LU マッピング [17](#page-34-1) RAID グループ作成 [15](#page-32-1) 初期設定 [14](#page-31-1)

### ■ は

廃棄・譲渡時のデータ消去 [v](#page-4-1) パス 2 重化ソフトウェアのインストール [25](#page-42-1) 版権 [ii](#page-1-4)

### ■ ま

マニュアルの表記 オペレーティングシステムの略称 [vii](#page-6-0) システム装置 [vi](#page-5-2) 用語 [viii](#page-8-0) 略語 [viii](#page-8-1)

索引

## 日立アドバンストサーバ HA8000 シリーズ ユーザーズガイド  $\sim$  SAN ブート編 $\sim$

**HA8000/RS220 BN2 HA8000/RS210 BN2**

**2016 年 4 月~モデル**

初 版 2016 年 4 月 第 4 版 2017 年 6 月

無断転載を禁止します。

## @株式会社 日立製作所

〒100-8280 東京都千代田区丸の内一丁目6番6号

<http://www.hitachi.co.jp>

R2EAN21700-4